-weishaupt-

# manual

**Дополнительный лист**

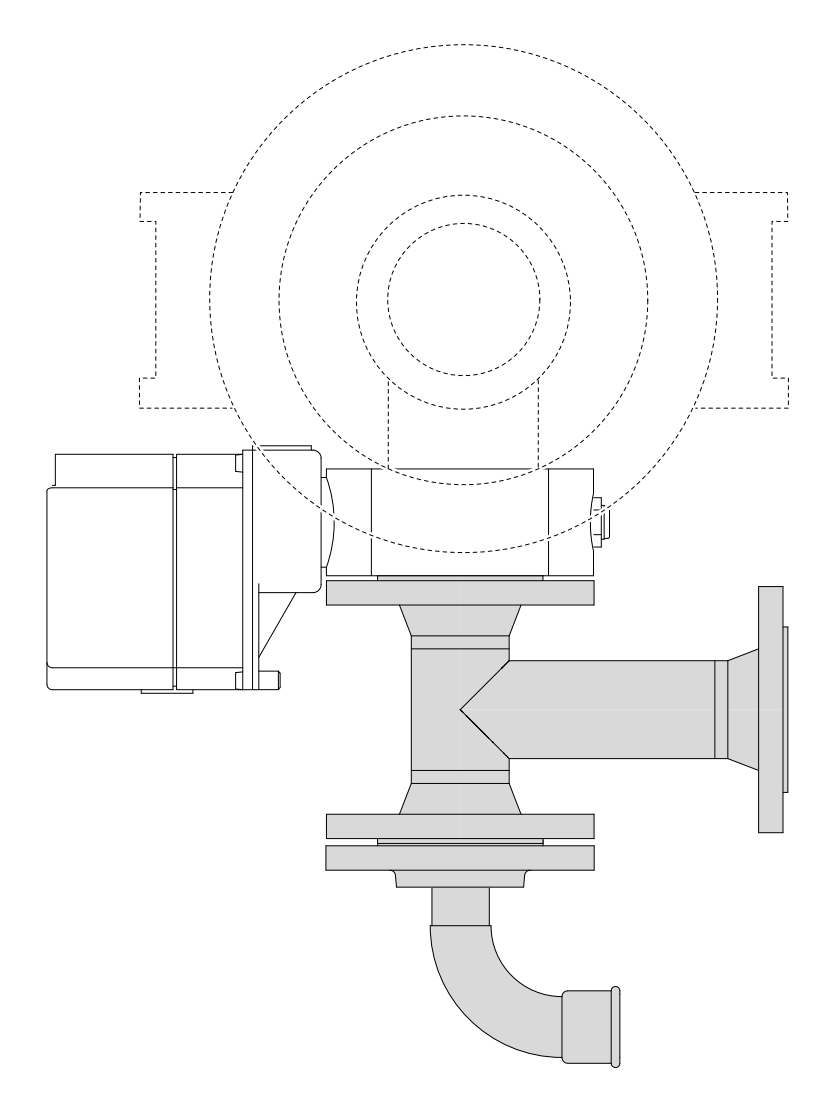

**Горелки для двух видов газа с W-FM 54 Видов Газа и Мари 1/2012-09** 83510146 • 1/2012-09

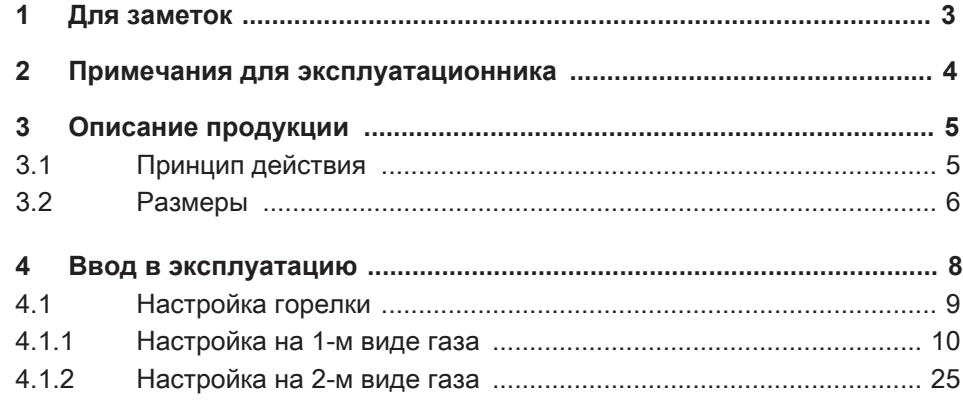

<span id="page-2-0"></span>1 Для заметок

## **1 Для заметок**

2 Примечания для эксплуатационника

#### **2 Примечания для эксплуатационника**

<span id="page-3-0"></span>Перевод инструкции по эксплуатации

Обращать внимание на требования инструкции по монтажу и эксплуатации на горелку и менеджер горения W-FM.

При необходимости учитывать требования дополнительного листа по био‐ газу и спецгазам.

#### **Работа на двух видах газа**

Этот дополнительный лист является дополнением к следующим главам ин‐ струкции по монтажу и эксплуатации:

- Принцип действия,
- Размеры,
- Настройка горелки.

3 Описание продукции

#### **3 Описание продукции**

#### **3.1 Принцип действия**

Двухгазовые горелки для каждого вида газа имеют отдельную газовую ар‐ матуру. Так как менеджер W-FM 54 имеет 2 равнозначные топливные линии, необходим только один газовый дроссель для двух арматур.

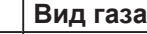

A

- Первый вид газа (низкокалорийный)
- B Второй вид газа (высококалорийный)

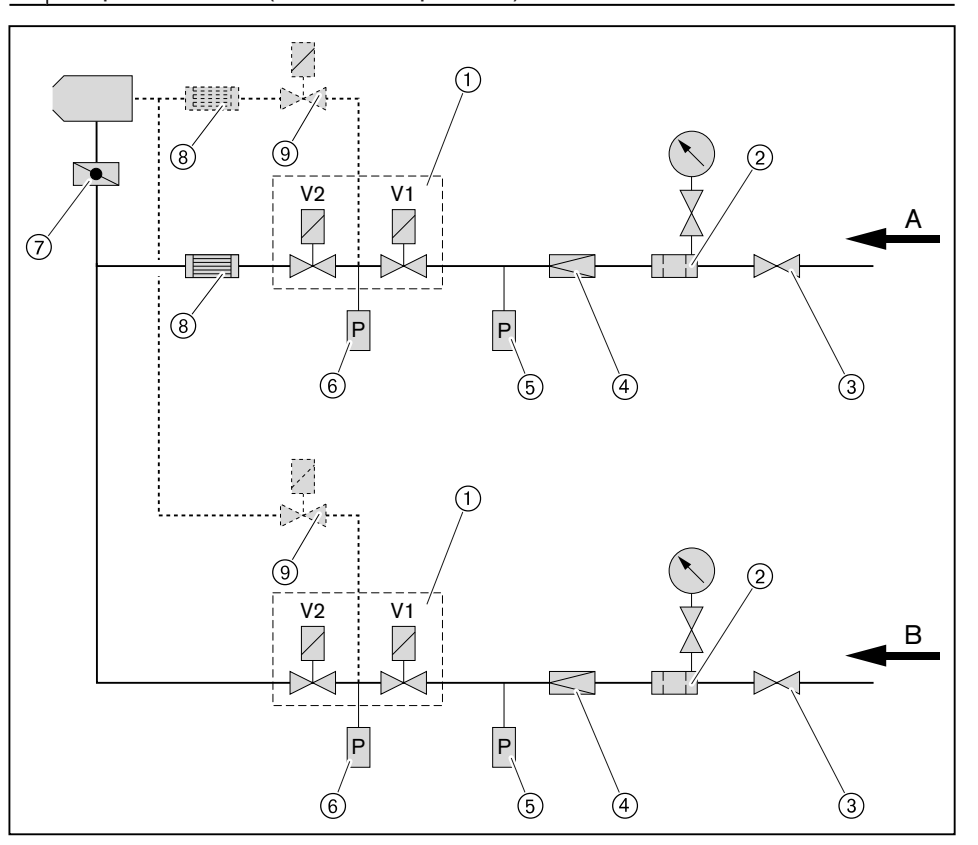

1 Двойной газовый клапан

2 Газовый фильтр

- 3 Газовый шаровой кран
- 4 Регулятор давления
- 5 Реле максимального давления газа (опция)
- 6 Реле мин. давления газа / контроля герметичности
- 7 Газовый дроссель
- 8 Пламезащита (опция, только для биогаза)
- 9 Клапан зажигания газа (только на горелках с газом зажигания)

<span id="page-4-0"></span>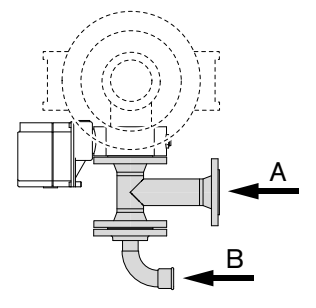

3 Описание продукции

#### 3.2 Размеры

Монтаж арматуры возможен на выбор - слева или справа. Газовый дроссель и тройник при необходимости можно развернуть на 180°.

Две арматуры с одной стороны

<span id="page-5-0"></span>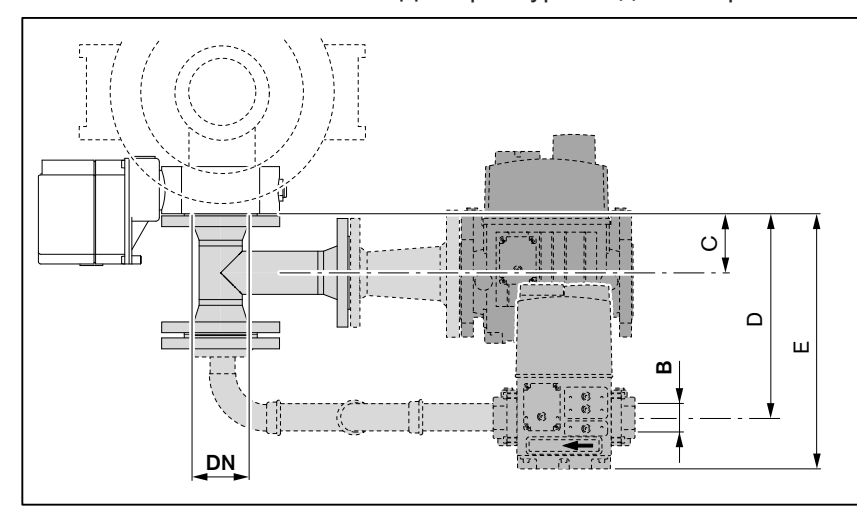

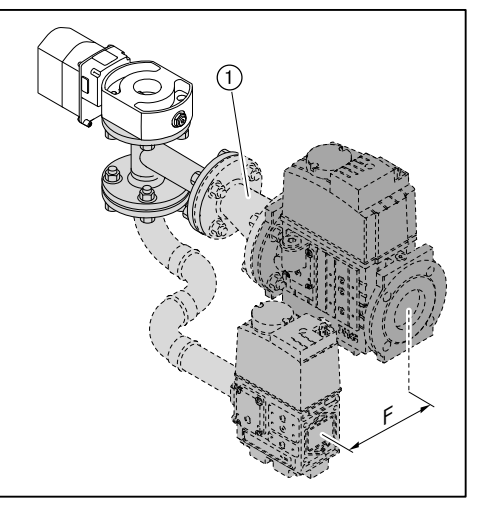

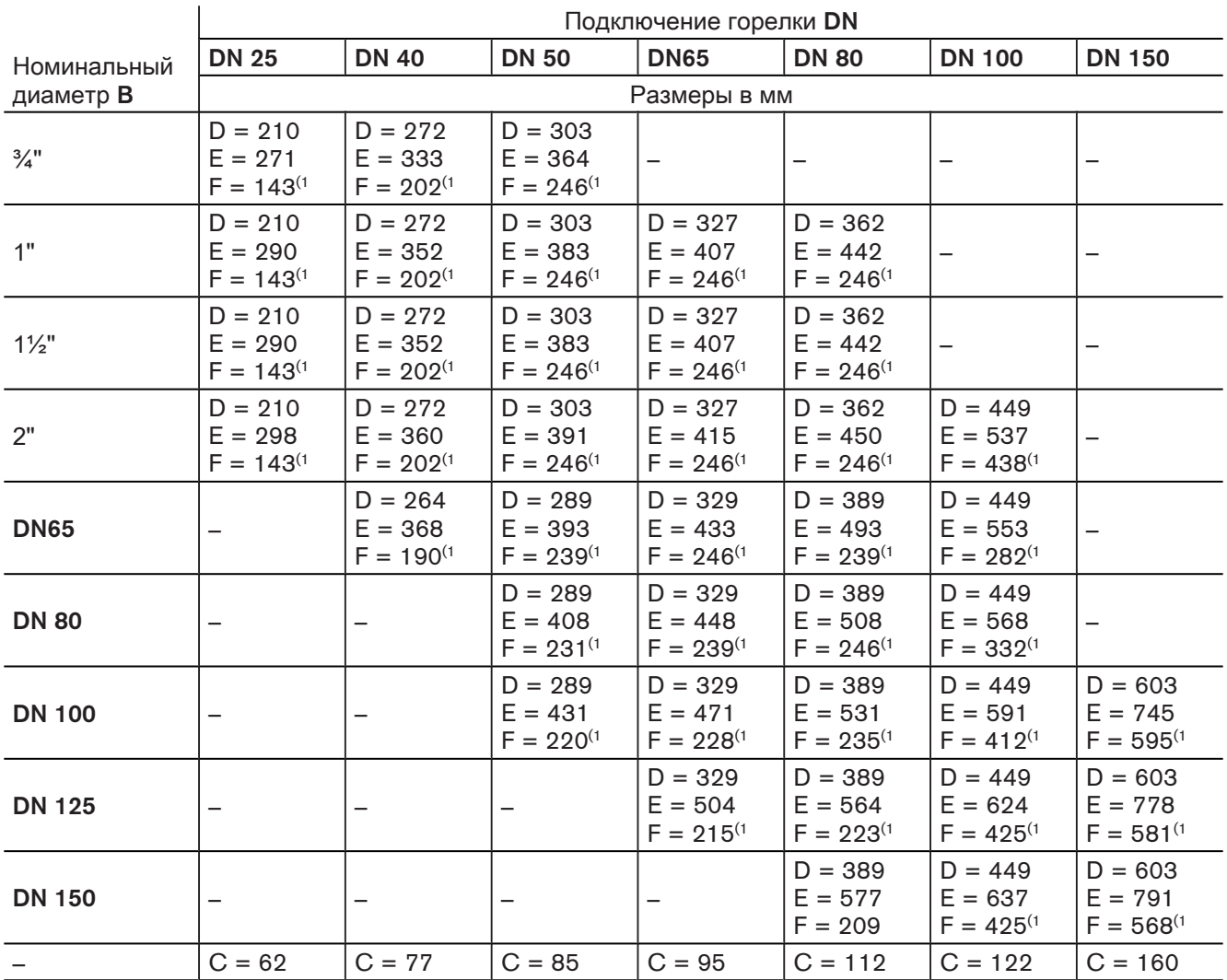

(1 Если на верхней арматуре установлен эксцентрический фланец-переходник 1, в зависимости от перехода на номинальный диаметр размер F уменьшается прим. на 10 … 30 мм.

3 Описание продукции

#### **2 арматуры с разных сторон**

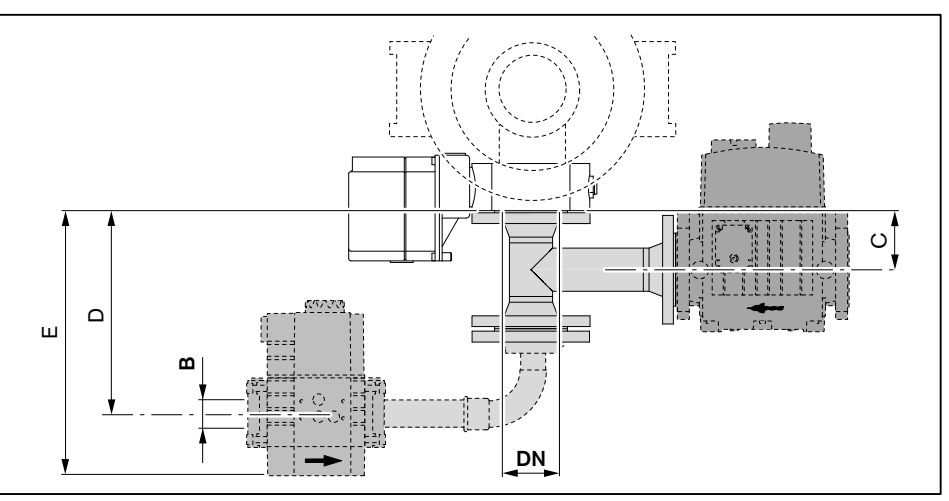

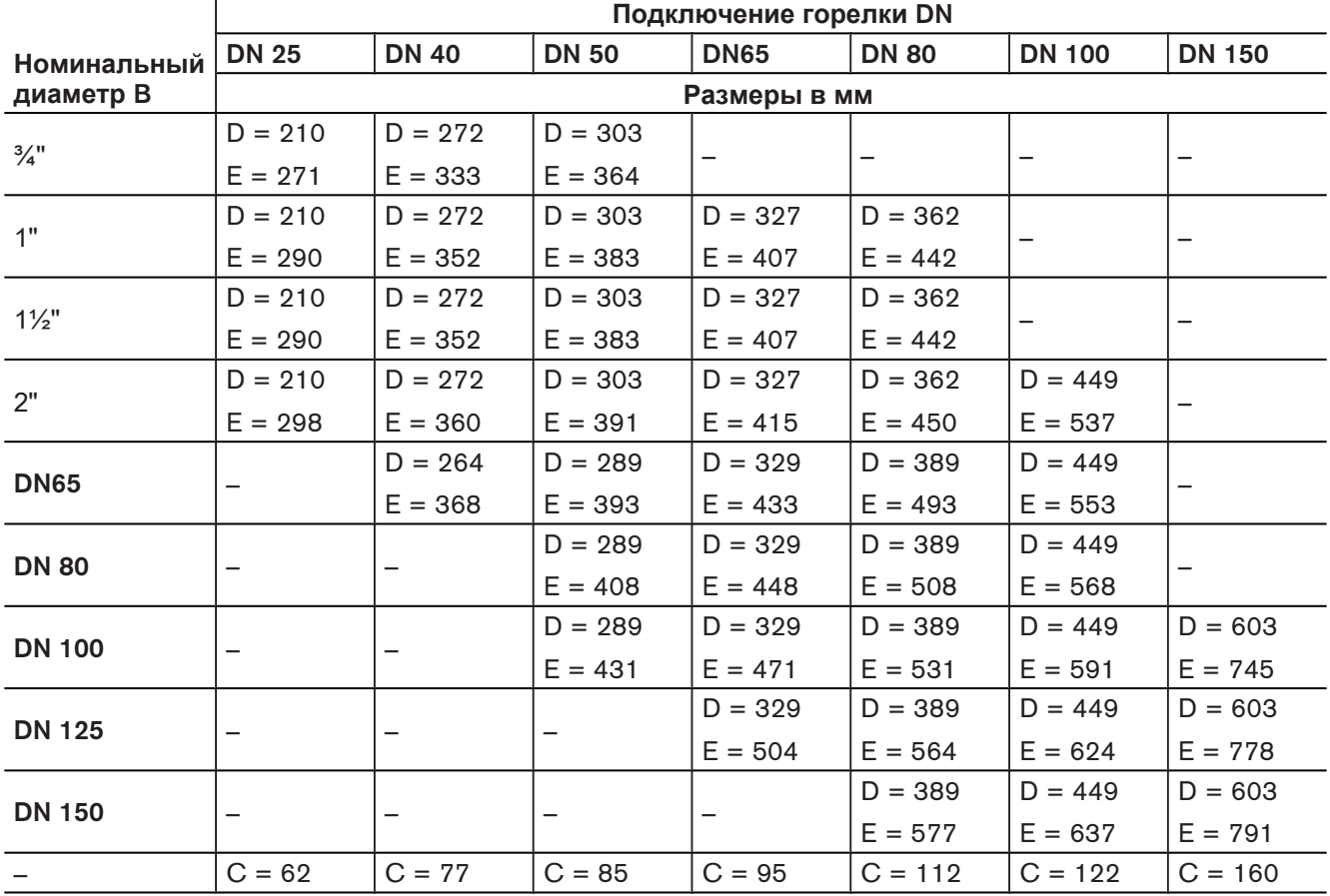

#### <span id="page-7-0"></span>**4 Ввод в эксплуатацию**

Пуско-наладочные работы разрешается проводить только специально обу‐ ченному квалифицированному персоналу.

Только корректно проведенные пуско-наладочные работы гарантируют на‐ дежность эксплуатации горелки.

Дополнительно к данной главе необходимо соблюдать требования инструк‐ ции по монтажу и эксплуатации горелки. Данная инструкция содержит более подробную информацию:

- условия для проведения пуско-наладки,
- значения настройки и положения сервоприводов,
- проверка параметров сжигания,
- расчет расхода газа.

#### <span id="page-8-0"></span>**4.1 Настройка горелки**

В дополнение к данной главе см. также инструкцию по монтажу и эксплуа‐ тации менеджера горения W-FM 54. Данная инструкция содержит более подробную информацию:

- по структуре меню и навигации,
- по настройке параметров,
- по добавлению точек нагрузки,
- по функциям и т.д.

### <span id="page-9-0"></span>**4.1.1 Настройка на 1-м виде газа**

#### **Условия**

- ▶ Открыть газовый шаровой кран.
- ✓ давление газа в арматуре поднимается.
- ▶ Снова закрыть шаровой кран.
- ▶ Переключатель выбора топлива на корпусе горелки переключить в поло‐ жение "1-й вид газа".
- ▶ Подать напряжение.
- ✓ На дисплее появится индикация либо OFF UPr0, либо OFF GAS0.

OFF UPr0 Горелка выключена и незапрограммирована

OFF GAS0 Горелка выключена

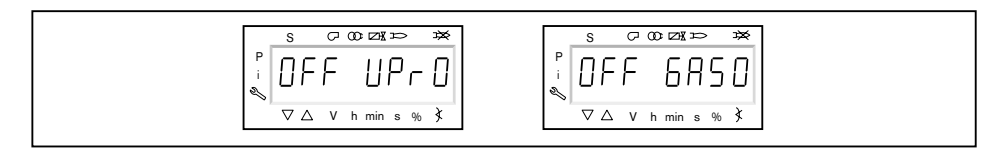

#### **1. Ввод пароля**

- ▶ Одновременно нажать кнопки [F] и [A].
- ✓ На дисплее появляется индикация CodE.
- ▶ Кнопкой [+] или [–] ввести первую цифру пароля и подтвердить кнопкой [ENTER].
- ▶ Повторить процесс до полного ввода пароля.
- ▶ Выйти из уровня кнопкой [ENTER].
- $\sqrt{H}$  На дисплее кратковременно появляется PArA (уровень параметров) и затем сменяется на 400: SEt (Setup).

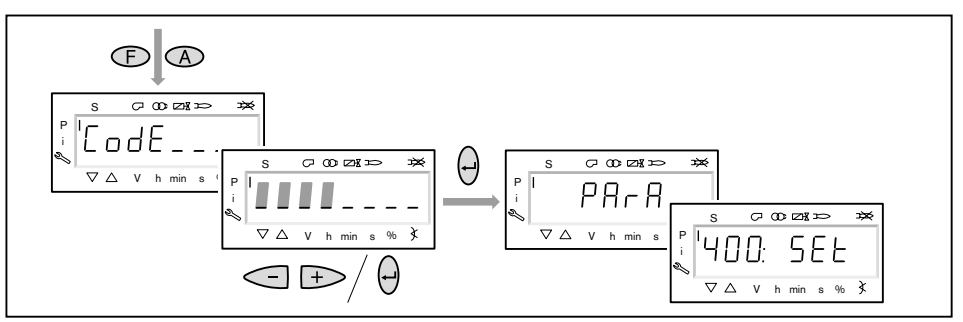

#### **2. Включение горелки**

- ▶ Обеспечить запрос на тепло.
- ✓ Под символом "S" (старт) появляется черный курсор.

Для продолжения запуска необходим запрос на тепло от регулятора котла, т.е. сигнал на входе X5-03/1.

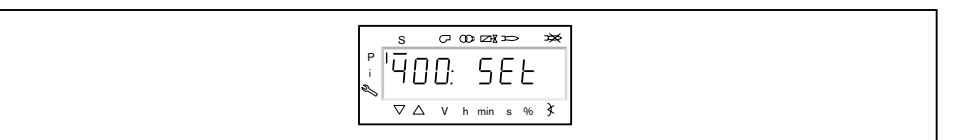

#### **3. Запустить настройку**

▶ Нажать кнопку [ENTER].

Если менеджер горения уже запрограммирован, на дисплее появляется ин‐ дикация run  $GASO(1)$ .

▶ Выбрать вид настройки (начиная с шага 8).

Если менеджер горения не запрограммирован, на дисплее появляется ин‐ дикация параметра  $201$   $(2)$ .

- $\triangleright$  Определить параметры 201, 542 и 641 и настроить точку P0 (начиная с шага 4).
	- $\blacksquare$  201 = режим работы
	- $\bullet$  542 = активация частотного регулирования
	- $\bullet$  641 = нормирование числа оборотов

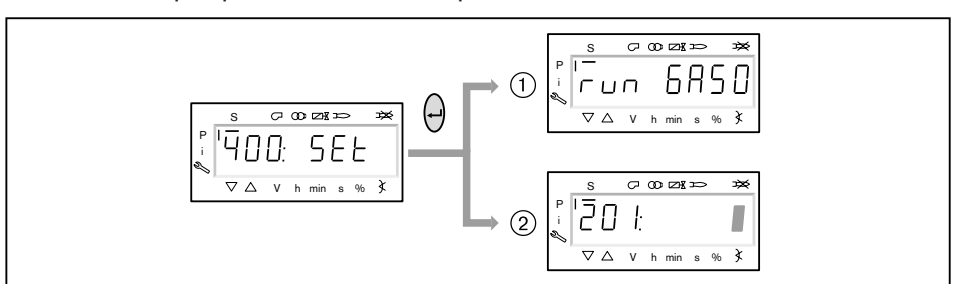

#### **4. Настройка режима работы**

Следующие действия необходимо выполнять только на незапрограммиро‐  $\hat{1}$ ванном менеджере. Если менеджер уже запрограммирован, далее продол‐ жить с шага 8.

▶ Нажать кнопку [ENTER].

- ✓ Теперь на индикации появляется значение параметра.
- ▶ Кнопками [+] или [–] выбрать режим работы и подтвердить кнопкой [ENTER].
	- $\frac{1}{1}$  = прямое зажигание газа
	- $\blacksquare$  2 = пилотное зажигание газа
- ▶ Выйти из режима ввода кнопкой [esc].
- $\checkmark$  На дисплее появляется индикация параметра  $201$  с актуальным режимом работы.

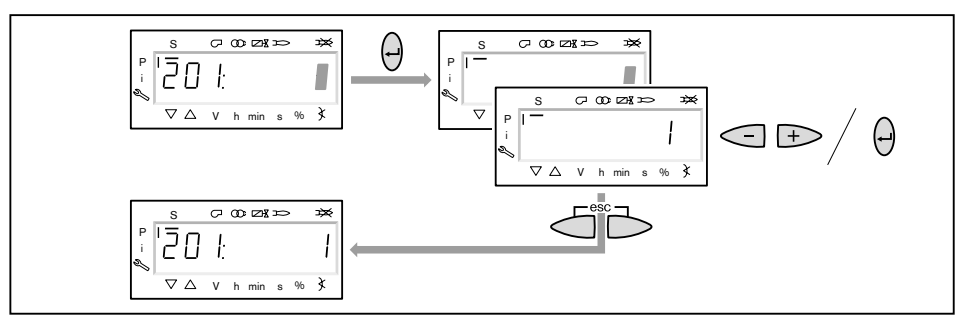

#### **5. Включение / отключение частотного преобразователя**

- $\blacktriangleright$  Нажать кнопку [+].
- $\checkmark$  На дисплее появляется индикация параметра  $542$ .
- ▶ Нажать кнопку [ENTER].
- ✓ Теперь на индикации появляется значение параметра.
- ▶ Кнопкой [+] или [–] включить или отключить частотный преобразователь и подтвердить кнопкой [ENTER].
	- $\bullet$  0 = без частотного преобразователя
	- $\blacksquare$  1 = с частотным преобразователем
- ▶ Выйти из режима ввода кнопкой [esc].
- $\checkmark$  На дисплее появляется индикация параметра  $542$  с актуальной настройкой.

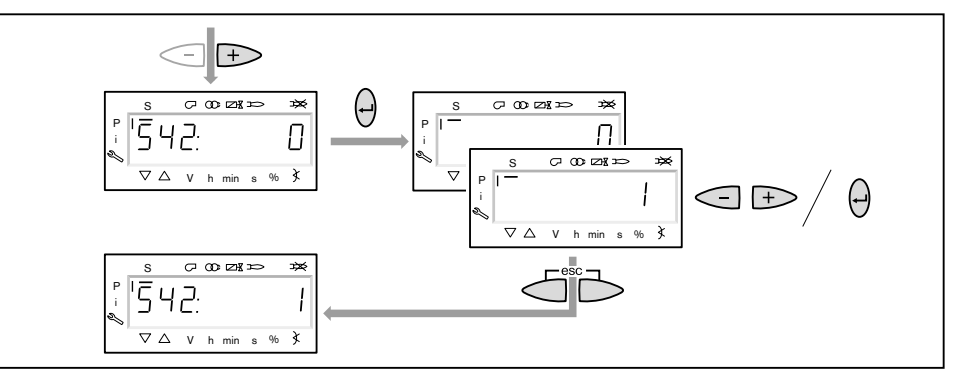

#### **6. Проведение нормирования частоты вращения**

Если частотный преобразователь отсутствует или нормирование проводи‐ лось на другом виде топлива, нормирование частоты вращения  $641$  пропустить кнопкой [+] и далее продолжить с действия 7.

- ▶ Нажать кнопку [+].
- $\checkmark$  На дисплее появляется индикация параметра 641.
- ▶ Нажать кнопку [ENTER].
- $\blacktriangleright$  Кнопкой [+] установить значение на  $1$  и запустить нормирование частоты вращения кнопкой [ENTER].
- ▶ Проверить направление вращения электродвигателя горелки.
- ✓ Двигатель вентилятора запускается при открытых воздушных заслонках. По окончании нормирования индикация меняется с  $1$  на  $0$ .
- ▶ Выйти из нормирования частоты вращения кнопкой [esc].
- ✓ Нормированное число оборотов можно считать в параметре 642.

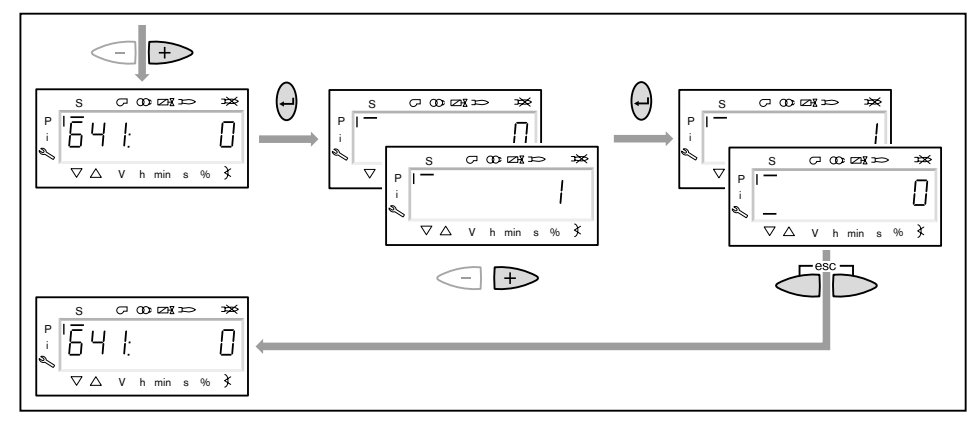

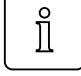

#### **7. Предварительная настройка точек зажигания и большой нагрузки**

- $\blacktriangleright$  Нажать кнопку [+].
- $\checkmark$  На дисплее появляется индикация точки нагрузки зажигания  $P0$ .
- **▶ Удерживать нажатой кнопку [A] и кнопкой [+]/[-] задать положение воз**душных заслонок для зажигания 4.0 … 9.0°.
- ▶ Удерживать нажатой кнопку [F] и кнопкой [+]/[–] задать положение газового дросселя 8.0 … 13.0°.
- $\hat{\mathbb{I}}$

#### **Только при наличии частотного преобразователя**

- ▶ Удерживать одновременно нажатыми кнопки [A] и [F] (VSD) и кнопкой [+]/ [–] задать частоту вращения.
- ✓ Частота вращения на зажигании должна быть не ниже 70%.

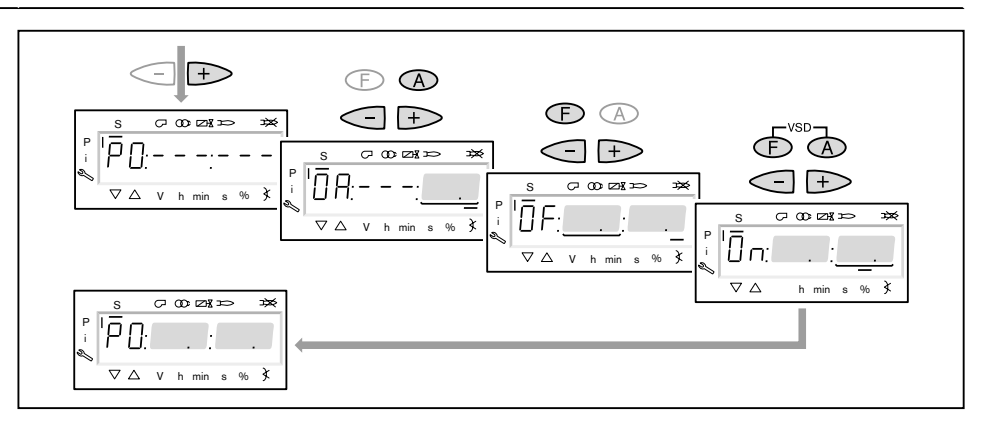

- ▶ Нажать кнопку [+].
- $\checkmark$  На дисплее появляется индикация точки большой нагрузки  $P9$ .
- ▶ Удерживать нажатой кнопку [A] и кнопкой [+]/[-] задать положение воздушных заслонок по диаграмме настройки.
- ▶ Удерживать нажатой кнопку [F] и кнопкой [+]/[–] задать положение газового дросселя 45.0 … 50.0°.

 $\hat{I}$ 

#### **Только при наличии частотного преобразователя**

- ▶ Удерживать одновременно нажатыми кнопки [A] и [F] (VSD) и кнопкой [+]/  $[-]$  частоту вращения настроить на  $100\%$ .
- ▶ Нажать кнопку [+].
- √ Происходит выход из режима предварительной настройки. Индикация меняется на run GAS0.

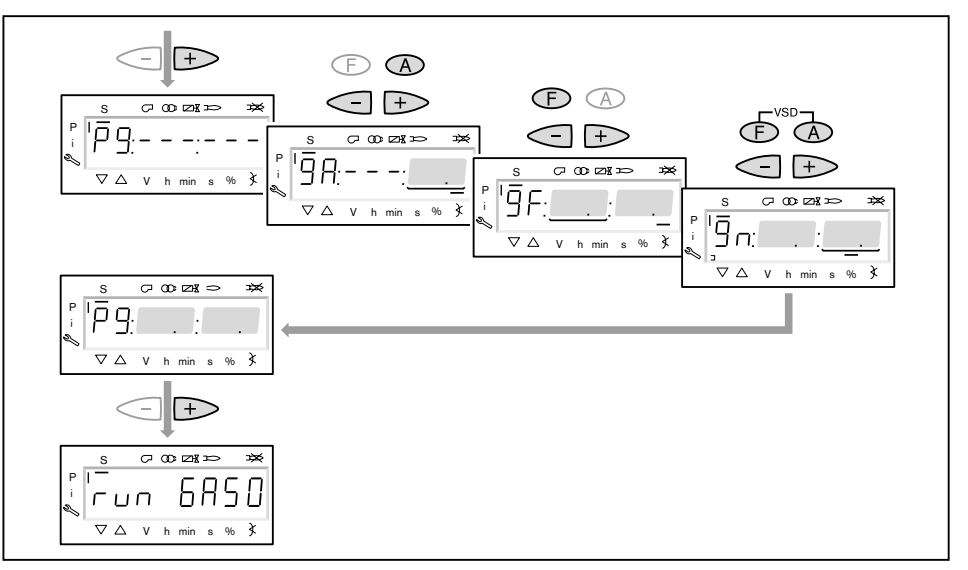

#### **8. Выбор вида настройки**

Можно выбрать следующие виды настройки:

- настройка с факелом,
- предварительная настройка без факела.

Предварительную настройку без факела проводить есть смысл, если рабо‐ чие точки уже известны (напр. после замены менеджера).

#### **Настройка с факелом** (1)

- ▶ Нажать кнопку [ENTER].
- ▶ Проверить направление вращения электродвигателя горелки.
- $\sqrt{\int$  Программа запускает предварительную продувку Ph12 и остается в положении зажигания без открытия топливных клапанов Ph36 и образова‐ ния факела.
	- На дисплее появляется индикация точки нагрузки зажигания P0.
- ▶ Настроить давление смешивания в положении зажигания (с шага 10).

#### П**редварительная настройка без факела** 2

- ▶ Нажать кнопки [esc].
- $\checkmark$  На дисплее появляется индикация точки зажигания  $P0$ . Курсор под символом "S" исчезает.
- ▶ Выполнить предварительную настройку рабочих точек без факела (начи‐ ная с шага 9).

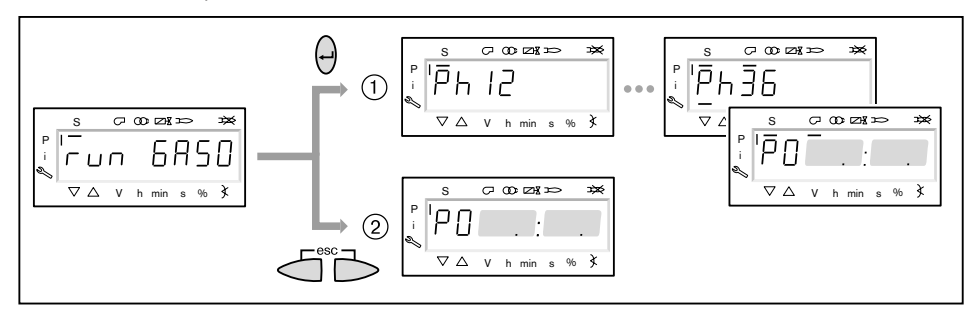

#### **9. Предварительная настройка точек без факела**

Этот шаг должен выполняться только если до этого был выбран вид на‐ стройки без факела. Она не заменяет настройку с факелом (с шага 10).

- ▶ Нажать кнопку [+].
- ✓ На дисплее появляется индикация рабочей точки P1.
- ▶ Удерживать нажатой кнопку [A] и кнопкой [+]/[–] задать предварительное положение воздушных заслонок.
- ▶ Удерживать нажатой кнопку [F] и кнопкой [+]/[–] задать предварительное положение газового дросселя.

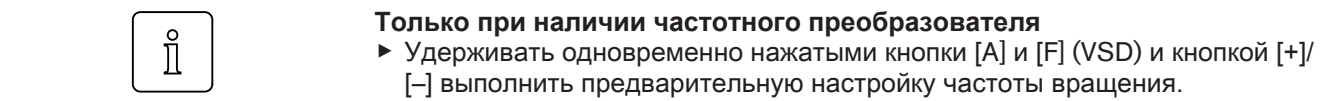

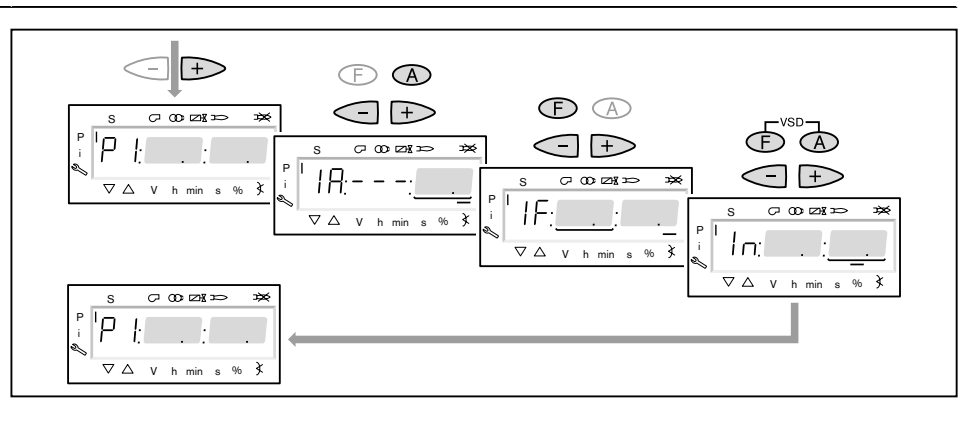

- $\blacktriangleright$  Нажать кнопку [+].
- ✓ На дисплее появляется индикация CALC.
	- Менеджер горения запускает калькуляцию (расчет промежуточных рабо‐ чих точек).

Затем на дисплее появляется индикация рабочей точки P2.

- ▶ Установить положение воздушных заслонок [A] и газового дросселя [F] и (при необходимости) числа оборотов [A] и [F] (VSD).
- $▶$  Кнопкой [+] последовательно выбрать точки от P3 до P9 и выполнить их предварительную настройку.

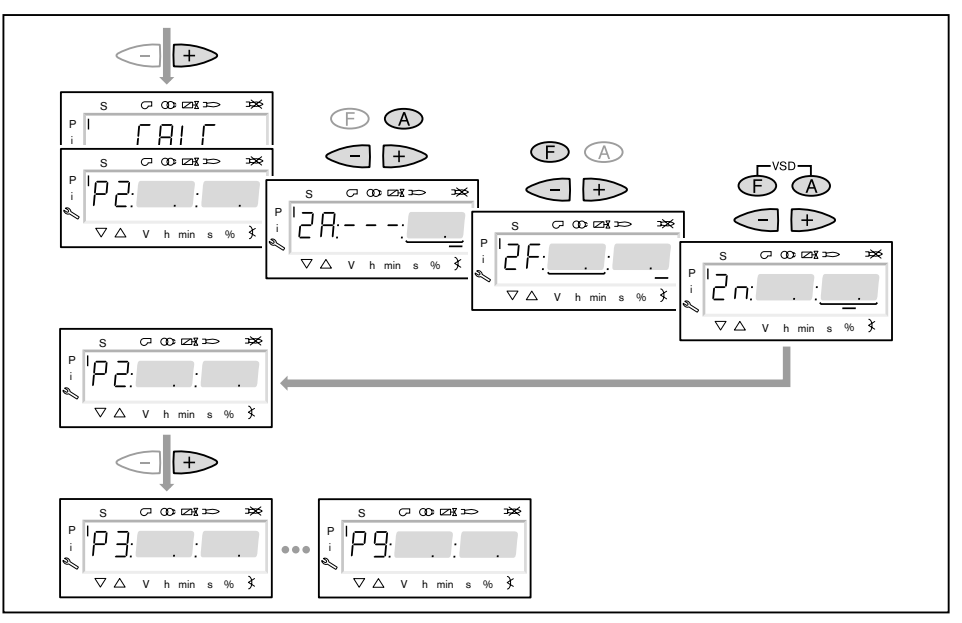

- ▶ Выйти из предварительной настройки кнопкой [esc].
- **√ На дисплее появится индикация** 400 SEt.
- ▶ Нажать кнопку [ENTER].
- **√ На дисплее появится индикация** run GAS0.
- ▶ Нажать кнопку [ENTER].
- ▶ Проверить направление вращения электродвигателя горелки.
- ✓ Программа запускает предварительную продувку и остается в положении зажигания без открытия топливных клапанов и образования факела. На дисплее появляется индикация точки нагрузки зажигания  $P0$ .

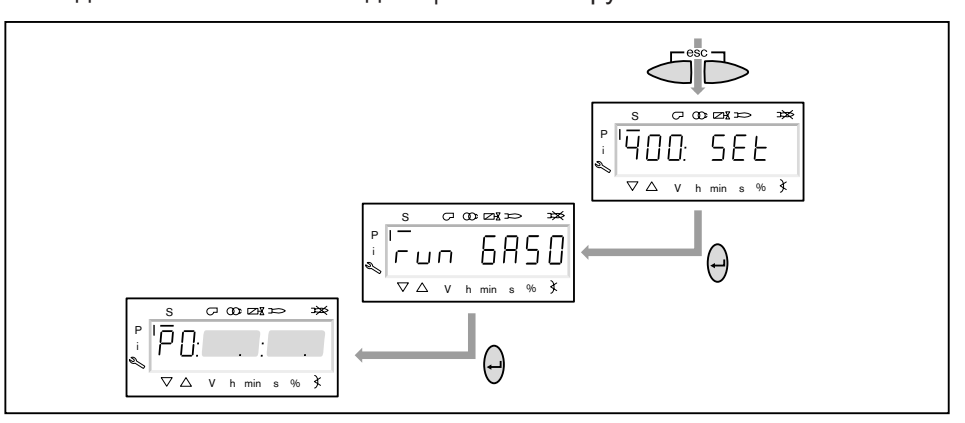

#### **10. Проверка давления смешивания в положении зажигания**

Давление смешивания в положении зажигания должно находиться в преде‐ лах 0,5 … 2,0 мбар.

▶ При необходимости скорректировать давление смешивания изменением положения воздушных заслонок.

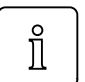

- **Только при наличии частотного преобразователя**
- ▶ Удерживать одновременно нажатыми кнопки [A] и [F] (VSD) и кнопкой [+]/ [–] задать частоту вращения.
- ✓ Частота вращения на зажигании должна быть не ниже 70%.

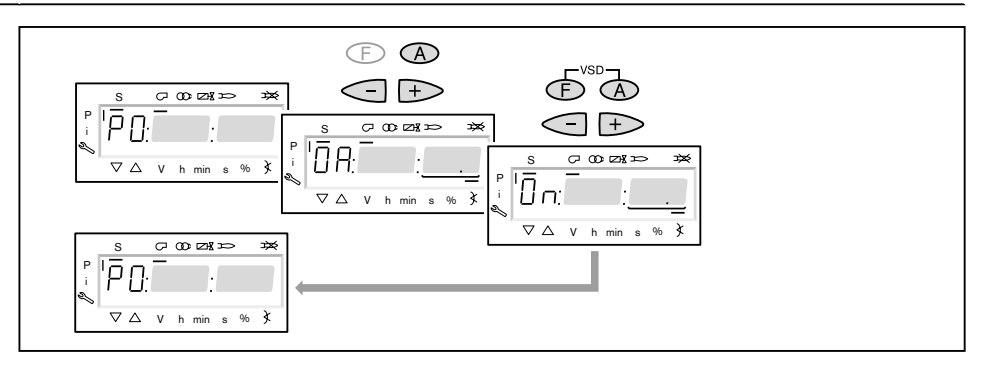

#### **11. Проверка газовых клапанов**

- $\triangleright$  Нажать кнопку  $[\pm]$  и проверить, правильно ли открываются / закрываются клапаны.
- √ Горелка включает зажигание. Реле минимального давления газа срабатывает и выключает горелку. На дисплее появляется индикация OFF UPr0.
- ▶ Открыть газовый шаровой кран.
- ▶ Нажать кнопку [ENTER], пока горелка не запустится снова.
- $\checkmark$  На дисплее снова появится индикация  $P^0$  с уже настроенными значениями для давления смешивания в положении зажигания.

#### **12. Зажигание**

- $\blacktriangleright$  Нажать кнопку [+].
- ✓ Происходит зажигание и сервоприводы остаются в этом положении. На дисплее появляется индикация следующих рабочих фаз:
	- $\cdot$  Ph 38 = зажигание включается
	- $Ph$  39 = тест реле мин. давления газа (первый топливный клапан открывается)
	- $\blacksquare$  Ph 40 = топливный клапан открывается
	- $\blacksquare$  Ph 42 = зажигание выключается
	- $\blacksquare$  Ph 44 = факел в положении зажигания

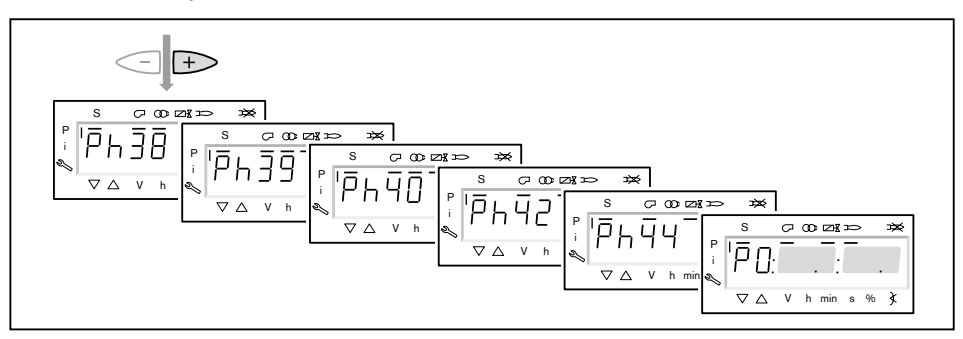

- $\triangleright$  Нажать кнопку [+] (только на горелках с пилотным клапаном зажигания). ✓ Клапан газа зажигания закрывается.
	- На дисплее появляется индикация следующих рабочих фаз:
	- $\cdot$  Ph  $50 = \text{cta}$ билизация факела
	- $\cdot$  Ph  $52 = \pi$ илотный клапан выключается

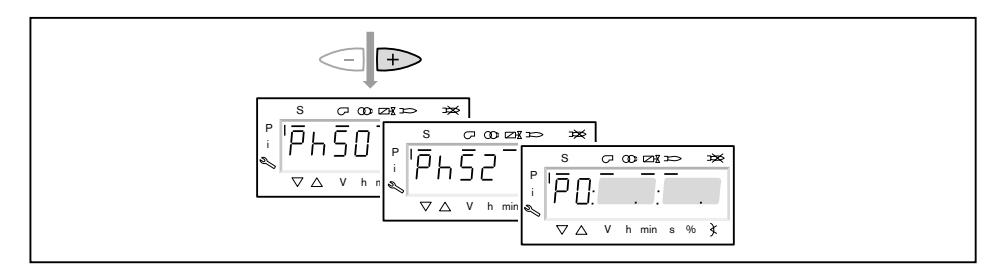

#### **13. Корректировка давления настройки на регуляторе давления**

Проверить и при необходимости скорректировать давление настройки на регуляторе давления.

#### **14. Проверка параметров сжигания**

- ▶ Измерить параметры сжигания в положении зажигания.
- $\blacktriangleright$  Значение О<sub>2</sub> настроить прим. на 4 ... 5% с помощью газового дросселя.

#### **15. Предварительная настройка рабочей точки** P1

- ▶ Нажать кнопку [+].
- $\checkmark$  На дисплее появляется индикация рабочей точки  $P1$ .
- **▶ Выполнить предварительную настройку расхода газа [F] и количества воз**духа [A], при этом обращать внимание на параметры сжигания.
- $\checkmark$  Рабочая точка P1 должна при этом находиться ниже необходимой малой нагрузки и внутри рабочего поля.

#### **Только при наличии частотного преобразователя**

- В рабочей точке P1 можно снижать число оборотов до 50%.
- ▶ Медленно снижать число оборотов кнопками [F] и [A] (VSD), при этом от‐ крывая воздушные заслонки кнопкой [A].
- ▶ Нажать кнопку [+].
- $\checkmark$  На дисплее появляется индикация рабочей точки  $P2$ . Если другие точки ещё не определены, менеджер горения выполняет калькуляцию и рассчитывает все отсутствующие точки до точки  $P9$ , на дисплее появляется индикация CALC.

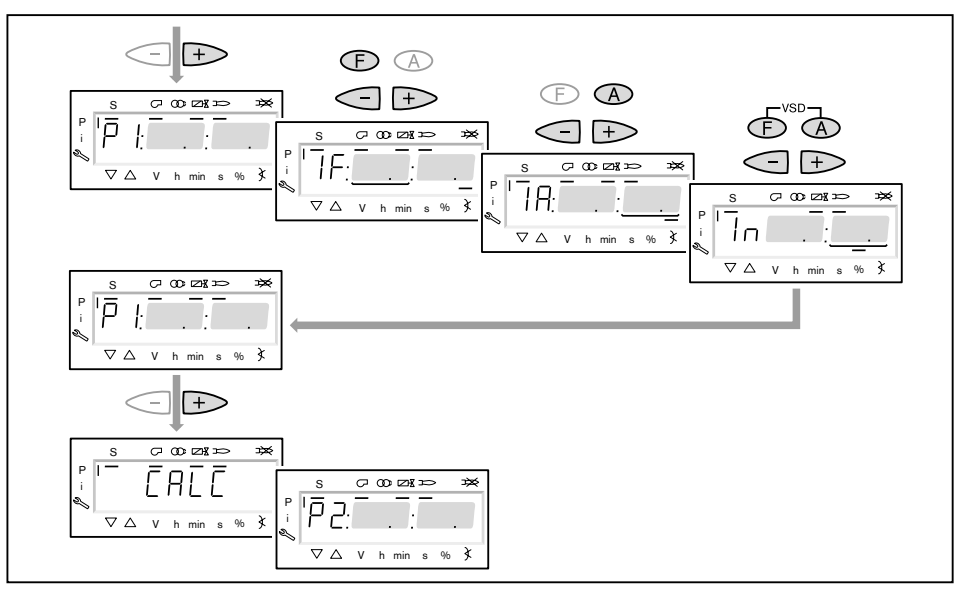

#### **16. Выход на большую нагрузку**

- $\blacktriangleright$  Кнопкой [+] последовательно выйти на все точки вплоть до  $\mathbb{P}^9$ .
- **▶ В каждой точке проверить параметры сжигания и скорректировать их из**менением положения газового дросселя [F].

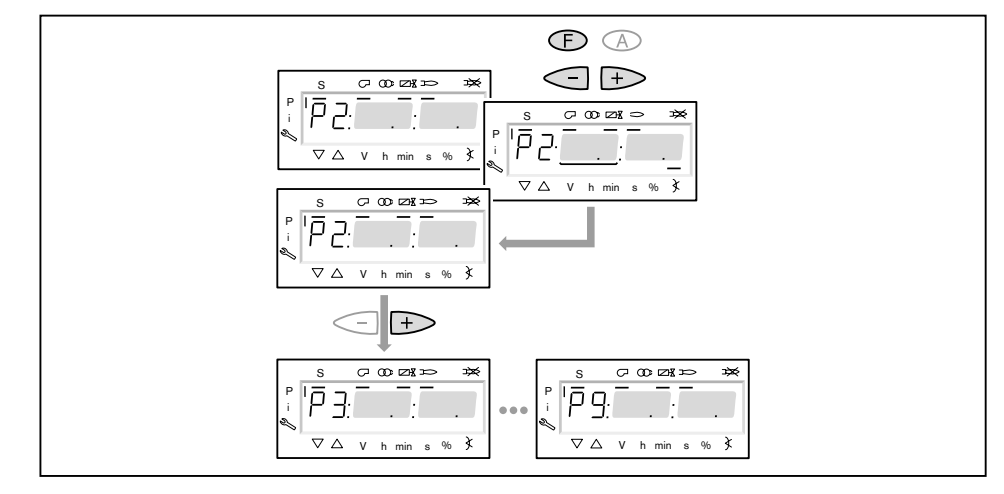

 $\hat{\mathbb{I}}$ 

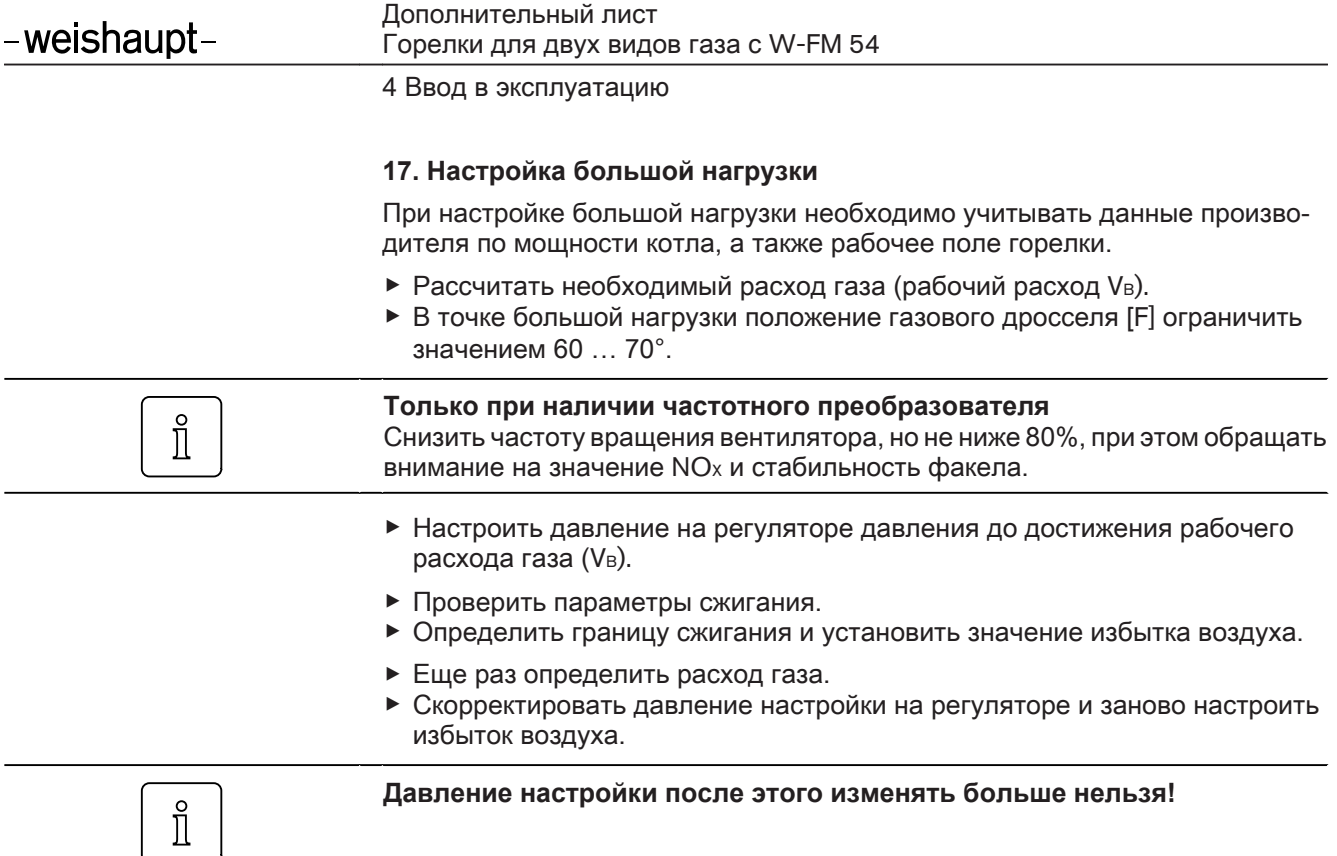

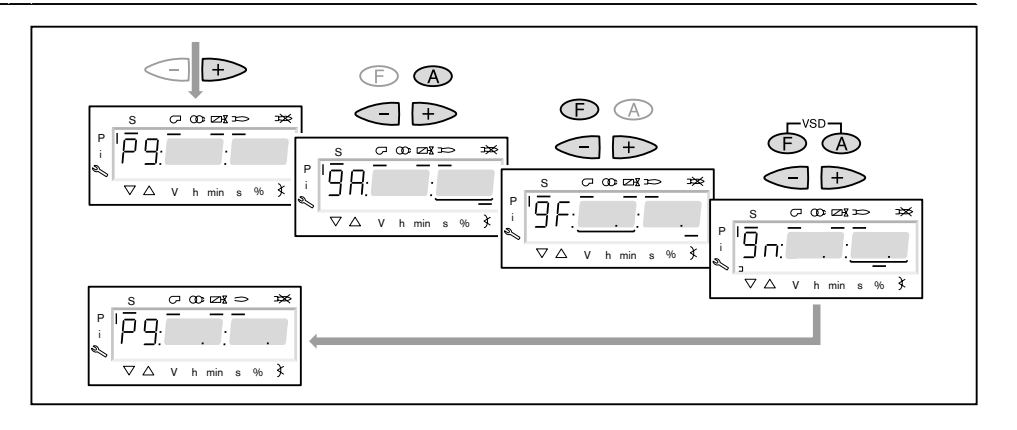

#### **18. Запуск калькуляции**

Для достижения равномерной характеристики работы необходимо провести калькуляцию точек от P9 до P1.

- ▶ Нажать кнопку [–] прим. 4 секунды.
- ✓ На дисплее появляется индикация CALC.
- ▶ Отпустить кнопку [–].
- ✓ Менеджер горения запускает калькуляцию рабочих точек. В заключение на дисплее появляется индикация рабочей точки P8.

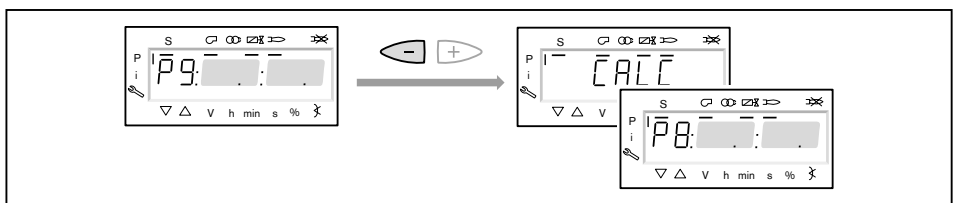

#### **19. Настройка рабочих точек**

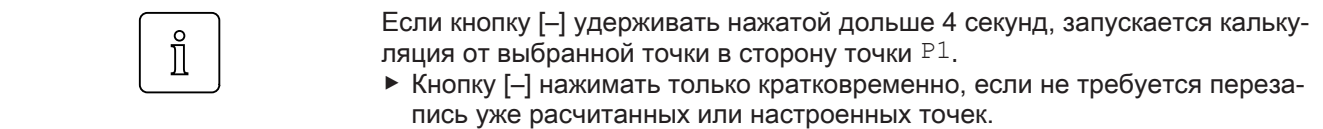

Настройка рабочих точек должна выполняться исключительно при помощи топливного сервопривода [F]. Изменения количества воздуха повлияют на линейность графика работы горелки, что является недостатком при регули‐ ровании мощности или частотном управлении.

- ▶ Проверить параметры сжигания.
- **▶ Удерживать кнопку [F] нажатой и кнопками [+]/[-] оптимизировать пара**метры сжигания.
- ▶ В каждой рабочей точке оптимизировать параметры сжигания, вплоть до выхода на точку P1.

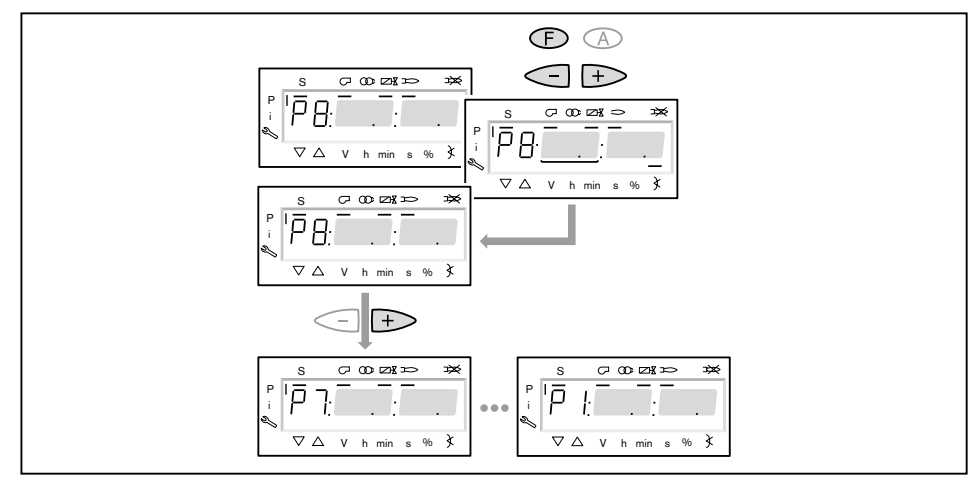

#### **20. Определение верхнего предела мощности (большой нагрузки)**

В параметре 546 можно ограничить большую нагрузку.

- ▶ Выйти из настройки кнопкой [esc].
- $\checkmark$  На дисплее появляется индикация  $546 - -$ . Большая нагрузка не определена, т.е. большая нагрузка ≙ P9 (при 100% ном распределении нагрузки).

Далее продолжить с шага 21, если ограничения большой нагрузки не требуется.

- ▶ Нажать кнопку [ENTER].
- ✓ Теперь на индикации появляется значение параметра.
- ▶ Кнопкой [+] или [–] настроить предел мощности и подтвердить кнопкой [ENTER].
- ✓ Происходит выход на значение.
- ▶ Выйти из режима ввода кнопкой [esc].
- $\checkmark$  На дисплее появляется индикация параметра  $546$  с актуальным верхним пределом мощности.

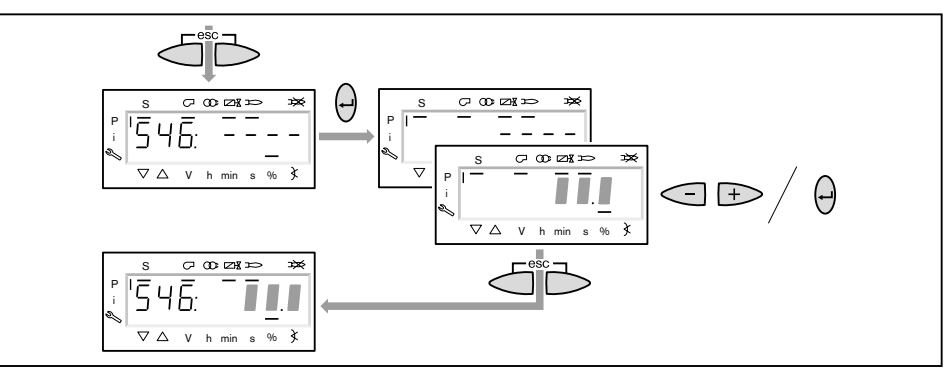

#### **21. Определение нижнего предела мощности (малой нагрузки)**

Параметром 545 можно ограничить малую нагрузку.

При настройке малой нагрузки обращать внимание на данные по мощности котлопроизводителя и на рабочее поле горелки.

- $\blacktriangleright$  Нажать кнопку [+].
- $\sqrt{ }$  На дисплее появляется индикация параметра  $545 - -$ . Малая нагрузка не определена, т.е. малая нагрузка ≙ P1.
- ▶ Нажать кнопку [ENTER].
- ✓ Теперь на индикации появляется значение параметра.
- ▶ Кнопкой [+] или [–] настроить предел мощности и подтвердить кнопкой [ENTER].
- ✓ Происходит выход на значение.
- ▶ Определить расход топлива и при необходимости скорректировать пре‐ дел мощности.
- ▶ Выйти из режима ввода кнопкой [esc].
- $\checkmark$  На дисплее появляется индикация параметра  $545$  с актуальным нижним пределом мощности.

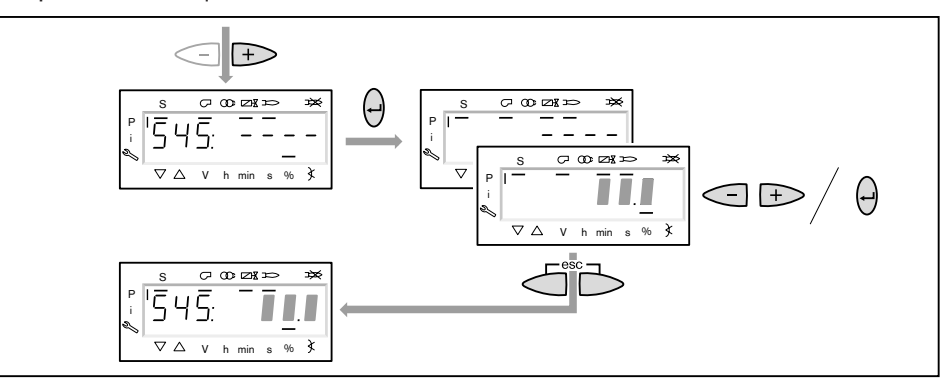

#### **22. Сохранение точек**

- ▶ Выйти из уровня кнопкой [esc].
- $\sqrt{H}$  На дисплее появится индикация  $400$  SEt.
- ▶ Выйти из режима ввода кнопкой [esc].
- $\checkmark$  На дисплее появляется индикация  $\circ$  P (Operate = работа) с актуальным значением мощности.

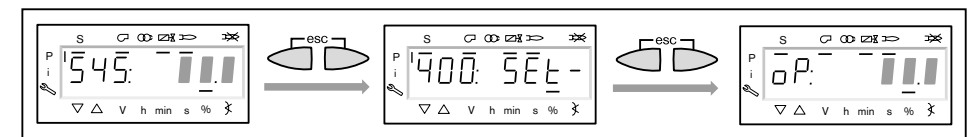

#### **23. Корректировка положения воздушных заслонок на продувке**

Во избежание неправильного срабатывания реле давления газа во время проверки герметичности клапанов положение воздушных заслонок на пред‐ варительной продувке должно совпадать с положением воздушных засло‐ нок в рабочей точке P9 (на большой нагрузке).

- ▶ Одновременно нажать кнопки [F] и [A].
- $\checkmark$  На дисплее появится индикация  $400$ : SEt.
- ▶ Нажать кнопку [+].
- ✓ На дисплее появится индикация 500: PArA.
- ▶ Нажать кнопку [ENTER].
- ▶ Кнопкой [+] выбрать 502.00 и подтвердить выбор кнопкой [ENTER].
- $\triangleright$  Кнопкой [+] выбрать  $502.01$  и подтвердить выбор кнопкой [ENTER].
- **▶ Кнопкой [-] установить положение воздушных заслонок на такое же зна**чение, как в рабочей точке P9 и подтвердить кнопкой [ENTER].
- ▶ Выйти из уровней кнопкой [esc].

#### **24. Проверка запуска**

- ▶ Выключить и заново запустить горелку.
- ▶ Проверить характер запуска и при необходимости скорректировать на‐ стройку нагрузки зажигания.

После изменения настройки нагрузки зажигания:

▶ Заново проверить характер запуска.

#### **25. Сохранение данных**

- ▶ Одновременно нажать кнопки [F] и [A].
- $\triangleright$  Кнопкой [-] выбрать строку  $000:$  Int и подтвердить кнопкой [ENTER].
- $\sqrt{H}$  На дисплее появляется индикация параметра  $050.00:00$
- ▶ Нажать кнопку [ENTER].
- ✓ На дисплее появляется индикация bAC\_up.
- ▶ Нажать кнопку [ENTER].
- $\triangleright$  Кнопкой [+] установить  $1$  и подтвердить кнопкой [ENTER].
- $\blacktriangledown$  После сохранения данных индикация снова меняется на 0. Значения настройки и параметры из менеджера горения были сохранены в блоке памяти БУИ.
- **Выйти из уровней кнопкой [esc].**

#### **26. Настройка реле давления и выполнение заключительных работ**

Подробную информацию см. в инструкции по монтажу и эксплуатации го‐ релки.

### <span id="page-24-0"></span>**4.1.2 Настройка на 2-м виде газа**

#### **Условия**

- ▶ Открыть газовый шаровой кран.
- ✓ давление газа в арматуре поднимается.
- ▶ Снова закрыть шаровой кран.
- ▶ Переключатель выбора топлива на корпусе горелки перевести на второй вид газа.
- ▶ Подать напряжение.
- ✓ На дисплее появится индикация либо OFF UPr1, либо OFF GAS1.
- OFF UPr1 Горелка выключена и незапрограммирована
- OFF GAS1 Горелка выключена

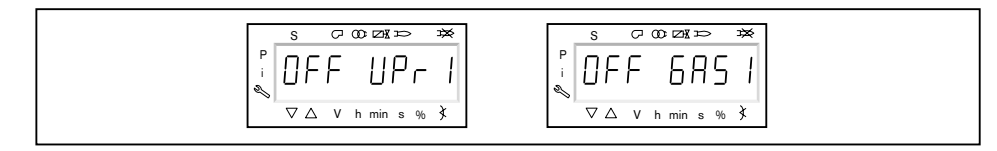

#### **1. Ввод пароля**

- ▶ Одновременно нажать кнопки [F] и [A].
- ✓ На дисплее появляется индикация CodE.
- ▶ Кнопкой [+] или [–] ввести первую цифру пароля и подтвердить кнопкой [ENTER].
- ▶ Повторить процесс до полного ввода пароля.
- ▶ Выйти из уровня кнопкой [ENTER].
- $\sqrt{H}$  На дисплее кратковременно появляется PArA (уровень параметров) и затем сменяется на 400: SEt (Setup).

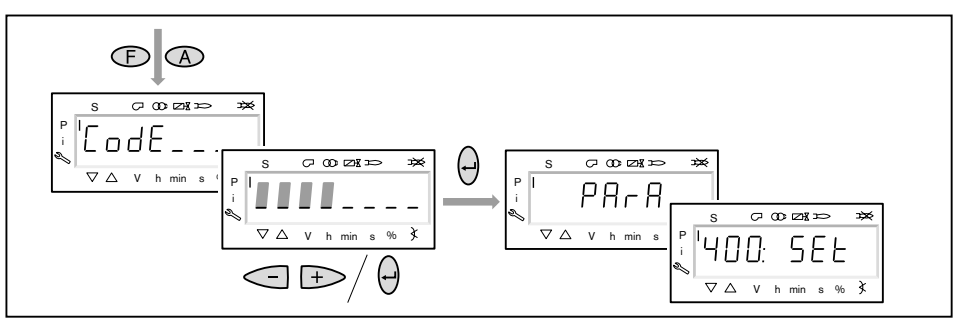

#### **2. Включение горелки**

- ▶ Обеспечить запрос на тепло.
- ✓ Под символом "S" (старт) появляется черный курсор.

Для продолжения запуска необходим запрос на тепло от регулятора котла, т.е. сигнал на входе X5-03/1.

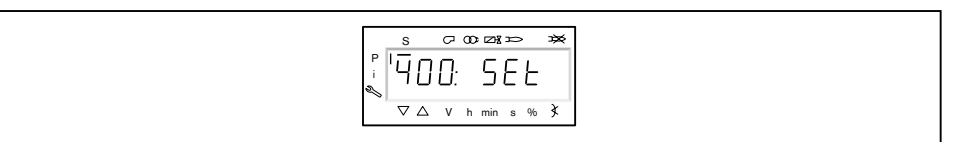

#### **3. Запустить настройку**

▶ Нажать кнопку [ENTER].

Если менеджер горения уже запрограммирован, на дисплее появляется ин‐ дикация run  $GAS1$  (1).

▶ Выбрать вид настройки (начиная с шага 8).

Если менеджер горения не запрограммирован, на дисплее появляется ин‐ дикация параметра  $301$  (2).

- $\triangleright$  Определить параметры 301, 542 и 641 и настроить точку P0 (начиная с шага 4).
	- $\bullet$  301 = режим работы
	- $\bullet$  542 = активация частотного регулирования
	- $\bullet$  641 = нормирование числа оборотов

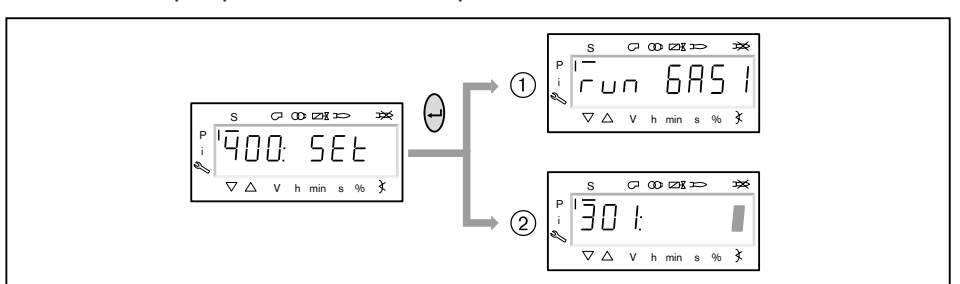

#### **4. Настройка режима работы**

Следующие действия необходимо выполнять только на незапрограммиро‐  $\hat{1}$ ванном менеджере. Если менеджер уже запрограммирован, далее продол‐ жить с шага 8.

▶ Нажать кнопку [ENTER].

- ✓ Теперь на индикации появляется значение параметра.
- ▶ Кнопками [+] или [–] выбрать режим работы и подтвердить кнопкой [ENTER].
	- $\frac{1}{1}$  = прямое зажигание газа
	- $\blacksquare$  2 = пилотное зажигание газа
- ▶ Выйти из режима ввода кнопкой [esc].
- $\checkmark$  На дисплее появляется индикация параметра  $301$  с актуальным режимом работы.

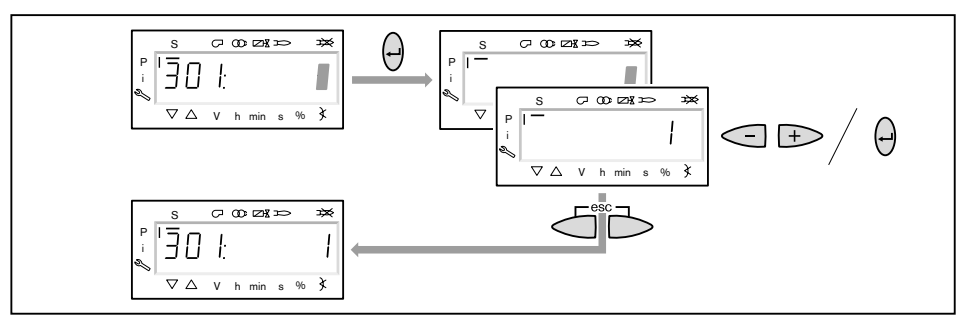

#### **5. Включение / отключение частотного преобразователя**

- $\blacktriangleright$  Нажать кнопку [+].
- $\checkmark$  На дисплее появляется индикация параметра  $542$ .
- ▶ Нажать кнопку [ENTER].
- ✓ Теперь на индикации появляется значение параметра.
- ▶ Кнопкой [+] или [–] включить или отключить частотный преобразователь и подтвердить кнопкой [ENTER].
	- $\bullet$  0 = без частотного преобразователя
	- $\blacksquare$  1 = с частотным преобразователем
- ▶ Выйти из режима ввода кнопкой [esc].
- $\sqrt{ }$  На дисплее появляется индикация параметра  $542$  с актуальной настройкой.

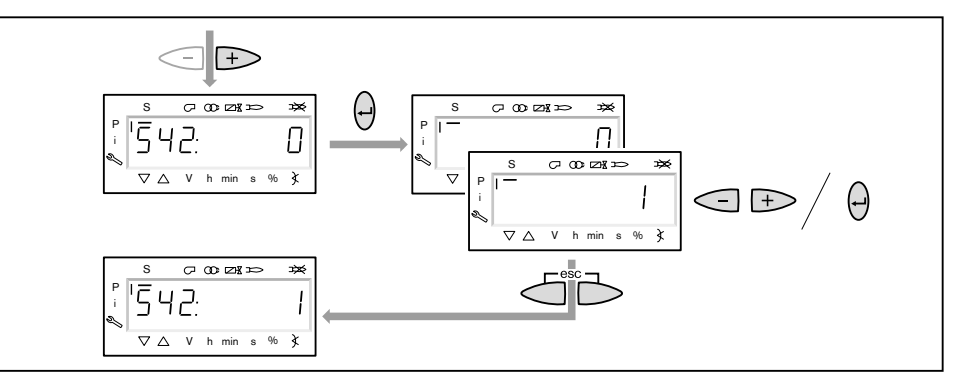

#### **6. Проведение нормирования частоты вращения**

Если частотный преобразователь отсутствует или нормирование проводи‐ лось на другом виде топлива, нормирование частоты вращения  $641$  пропустить кнопкой [+] и далее продолжить с действия 7.

▶ Нажать кнопку [+].

- ✓ На дисплее появляется индикация параметра 641.
- ▶ Нажать кнопку [ENTER].
- $\blacktriangleright$  Кнопкой [+] установить значение на  $1$  и запустить нормирование частоты вращения кнопкой [ENTER].
- ▶ Проверить направление вращения электродвигателя горелки.
- ✓ Двигатель вентилятора запускается при открытых воздушных заслонках. По окончании нормирования индикация меняется с  $1$  на  $0$ .
- ▶ Выйти из нормирования частоты вращения кнопкой [esc].
- ✓ Нормированное число оборотов можно считать в параметре 642.

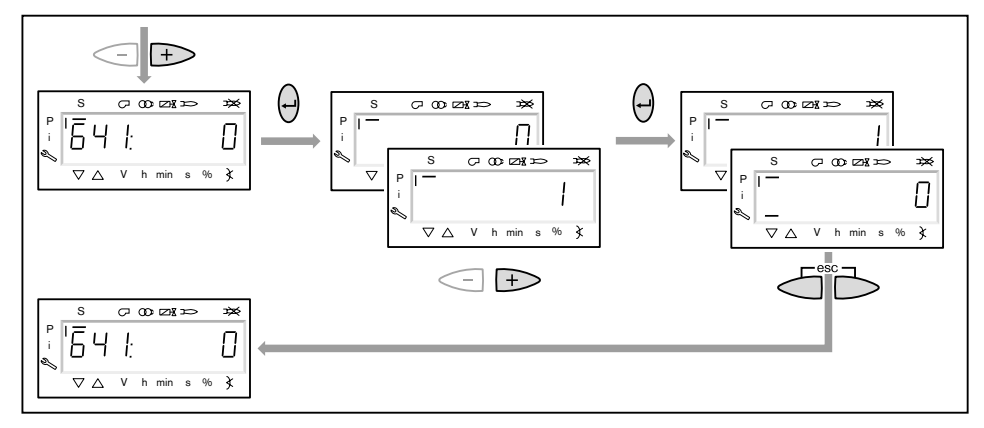

 $\hat{\mathbb{I}}$ 

#### **7. Предварительная настройка точек зажигания и большой нагрузки**

- $\blacktriangleright$  Нажать кнопку [+].
- $\checkmark$  На дисплее появляется индикация точки нагрузки зажигания  $P0$ .
- **▶ Удерживать нажатой кнопку [A] и кнопкой [+]/[-] задать положение воз**душных заслонок для зажигания 4.0 … 9.0°.
- ▶ Удерживать нажатой кнопку [F] и кнопкой [+]/[–] задать положение газового дросселя 8.0 … 13.0°.
- $\hat{\mathbb{I}}$

#### **Только при наличии частотного преобразователя**

- ▶ Удерживать одновременно нажатыми кнопки [A] и [F] (VSD) и кнопкой [+]/ [–] задать частоту вращения.
- ✓ Частота вращения на зажигании должна быть не ниже 70%.

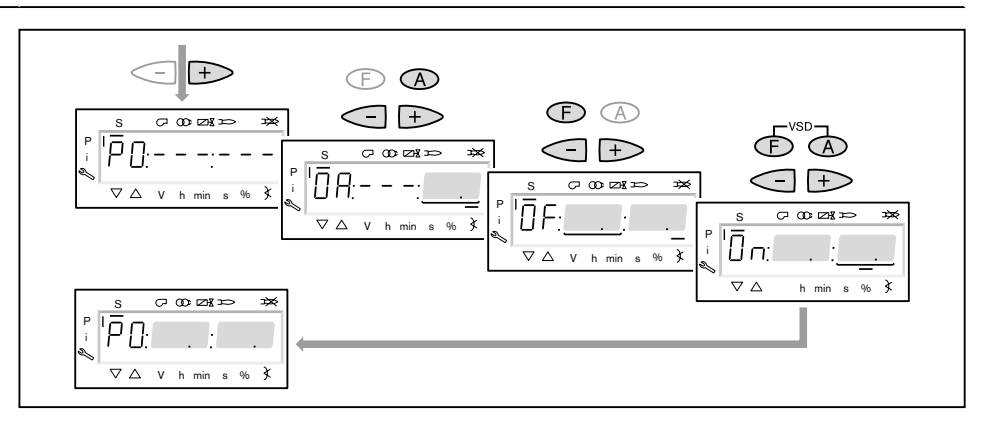

- ▶ Нажать кнопку [+].
- $\checkmark$  На дисплее появляется индикация точки большой нагрузки  $P9$ .
- ▶ Удерживать нажатой кнопку [A] и кнопкой [+]/[-] задать положение воздушных заслонок по диаграмме настройки.
- ▶ Удерживать нажатой кнопку [F] и кнопкой [+]/[–] задать положение газового дросселя 45.0 … 50.0°.

 $\hat{1}$ 

#### **Только при наличии частотного преобразователя**

- ▶ Удерживать одновременно нажатыми кнопки [A] и [F] (VSD) и кнопкой [+]/  $[-]$  частоту вращения настроить на  $100\%$ .
- ▶ Нажать кнопку [+].
- √ Происходит выход из режима предварительной настройки. Индикация меняется на run GAS1.

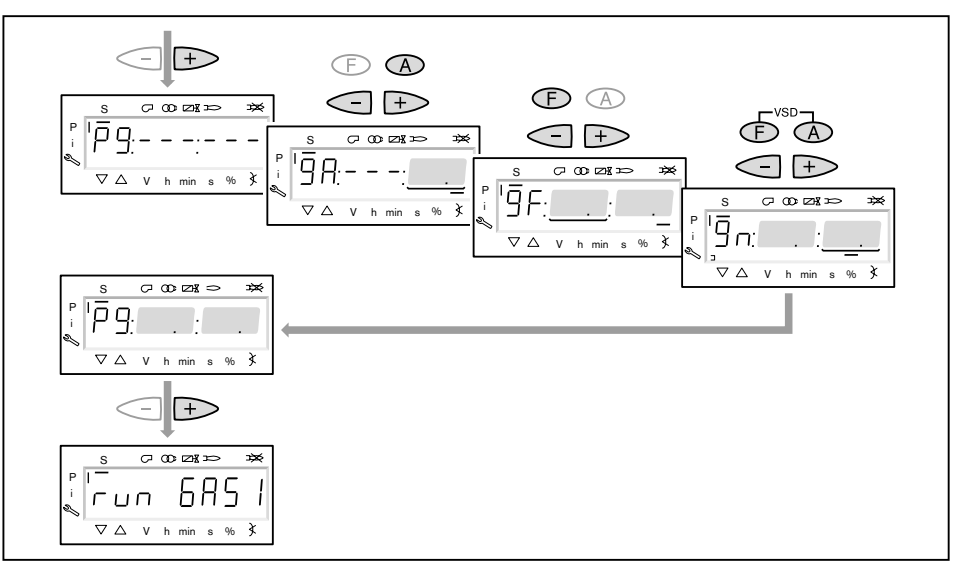

#### **8. Выбор вида настройки**

Можно выбрать следующие виды настройки:

- настройка с факелом,
- предварительная настройка без факела.

Предварительную настройку без факела проводить есть смысл, если рабо‐ чие точки уже известны (напр. после замены менеджера).

#### **Настройка с факелом** (1)

- ▶ Нажать кнопку [ENTER].
- ▶ Проверить направление вращения электродвигателя горелки.
- $\sqrt{\int$  Программа запускает предварительную продувку Ph12 и остается в положении зажигания без открытия топливных клапанов Ph36 и образова‐ ния факела.
	- На дисплее появляется индикация точки нагрузки зажигания P0.
- ▶ Настроить давление смешивания в положении зажигания (с шага 10).

#### **Предварительная настройка без факела** 2

- ▶ Нажать кнопки [esc].
- $\checkmark$  На дисплее появляется индикация точки зажигания  $P0$ . Курсор под символом "S" исчезает.
- ▶ Выполнить предварительную настройку рабочих точек без факела (начи‐ ная с шага 9).

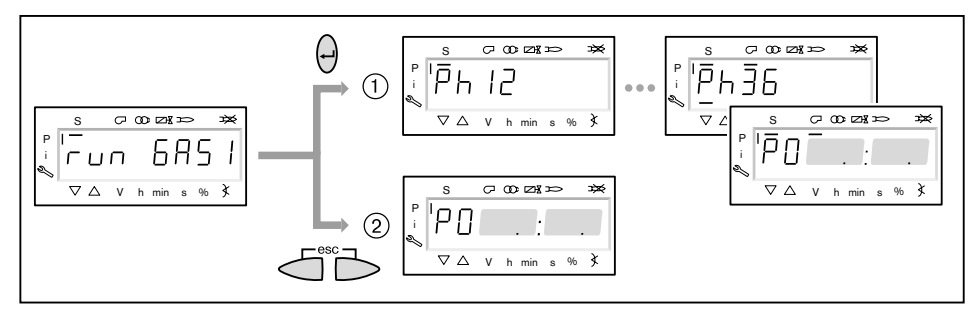

#### **9. Предварительная настройка точек без факела**

Этот шаг должен выполняться только если до этого был выбран вид на‐ стройки без факела. Она не заменяет настройку с факелом (с шага 10).

- ▶ Нажать кнопку [+].
- ✓ На дисплее появляется индикация рабочей точки P1.
- ▶ Удерживать нажатой кнопку [A] и кнопкой [+]/[–] задать предварительное положение воздушных заслонок.
- ▶ Удерживать нажатой кнопку [F] и кнопкой [+]/[–] задать предварительное положение газового дросселя.

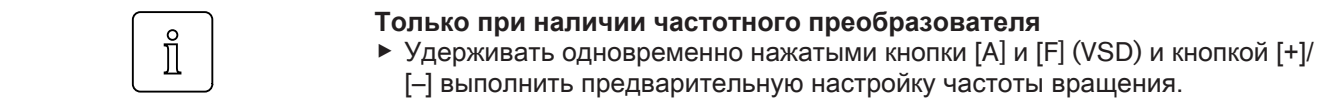

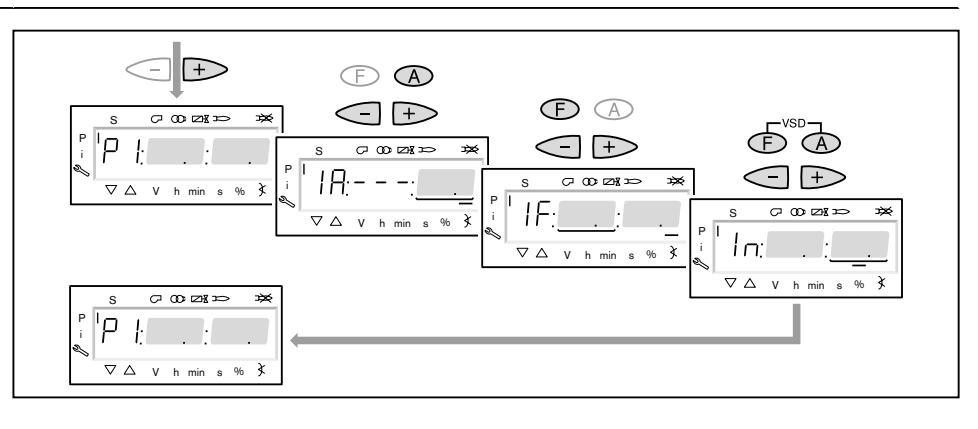

- $\blacktriangleright$  Нажать кнопку [+].
- ✓ На дисплее появляется индикация CALC.
	- Менеджер горения запускает калькуляцию (расчет промежуточных рабо‐ чих точек).

Затем на дисплее появляется индикация рабочей точки P2.

- ▶ Установить положение воздушных заслонок [A] и газового дросселя [F] и (при необходимости) числа оборотов [A] и [F] (VSD).
- $▶$  Кнопкой [+] последовательно выбрать точки от P3 до P9 и выполнить их предварительную настройку.

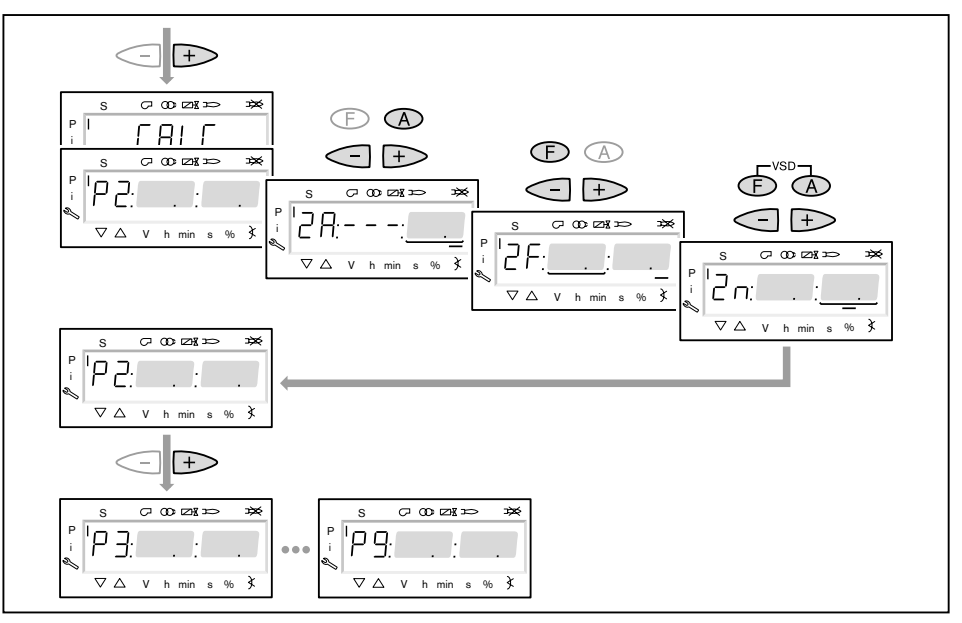

- ▶ Выйти из предварительной настройки кнопкой [esc].
- **√ На дисплее появится индикация** 400 SEt.
- ▶ Нажать кнопку [ENTER].
- **√ На дисплее появится индикация** run GAS1.
- ▶ Нажать кнопку [ENTER].
- ▶ Проверить направление вращения электродвигателя горелки.
- ✓ Программа запускает предварительную продувку и остается в положении зажигания без открытия топливных клапанов и образования факела. На дисплее появляется индикация точки нагрузки зажигания  $P0$ .

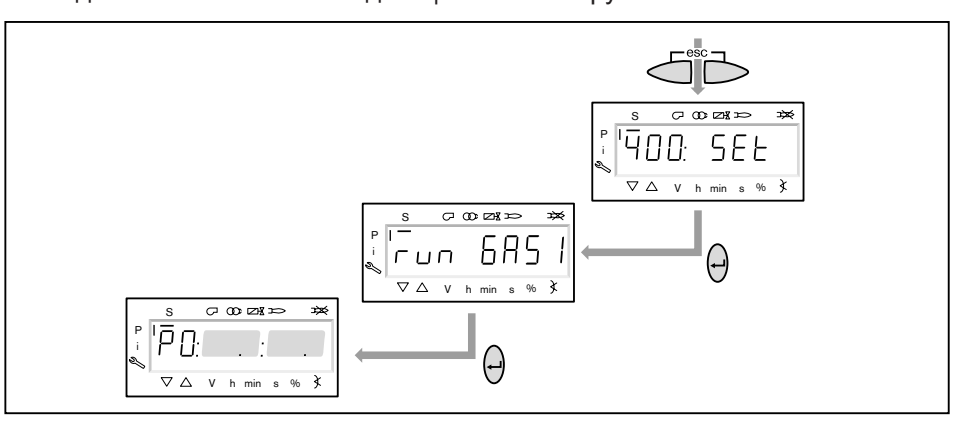

#### **10. Проверка давления смешивания в положении зажигания**

Давление смешивания в положении зажигания должно находиться в преде‐ лах 0,5 … 2,0 мбар.

▶ При необходимости скорректировать давление смешивания изменением положения воздушных заслонок.

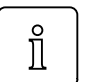

- **Только при наличии частотного преобразователя**
- ▶ Удерживать одновременно нажатыми кнопки [A] и [F] (VSD) и кнопкой [+]/ [–] задать частоту вращения.
- ✓ Частота вращения на зажигании должна быть не ниже 70%.

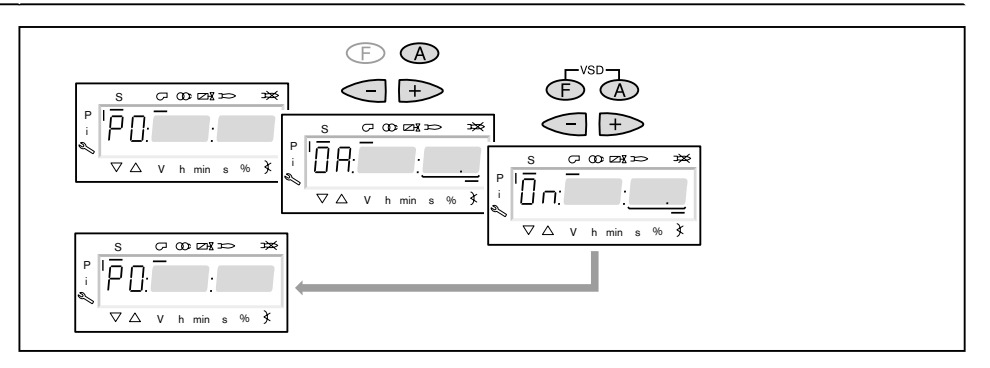

#### **11. Проверка газовых клапанов**

- $\triangleright$  Нажать кнопку  $[\pm]$  и проверить, правильно ли открываются / закрываются клапаны.
- √ Горелка включает зажигание. Реле минимального давления газа срабатывает и выключает горелку. На дисплее появляется индикация OFF UPr1.
- ▶ Открыть газовый шаровой кран.
- ▶ Нажать кнопку [ENTER], пока горелка не запустится снова.
- $\checkmark$  На дисплее снова появится индикация  $P^0$  с уже настроенными значениями для давления смешивания в положении зажигания.

#### **12. Зажигание**

- $\blacktriangleright$  Нажать кнопку [+].
- ✓ Происходит зажигание и сервоприводы остаются в этом положении. На дисплее появляется индикация следующих рабочих фаз:
	- $\cdot$  Ph 38 = зажигание включается
	- $Ph$  39 = тест реле мин. давления газа (первый топливный клапан открывается)
	- $\blacksquare$  Ph 40 = топливный клапан открывается
	- $\blacksquare$  Ph 42 = зажигание выключается
	- $\blacksquare$  Ph 44 = факел в положении зажигания

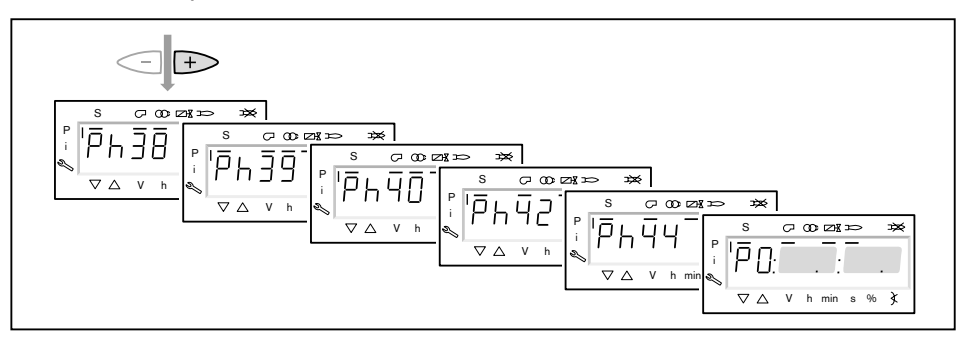

- ▶ Нажать кнопку [+] (только на горелках с пилотным клапаном зажигания). ✓ Клапан газа зажигания закрывается.
	- На дисплее появляется индикация следующих рабочих фаз:
	- $\cdot$  Ph  $50 = \text{cta}$ билизация факела
	- $\cdot$  Ph  $52 = \pi$ илотный клапан выключается

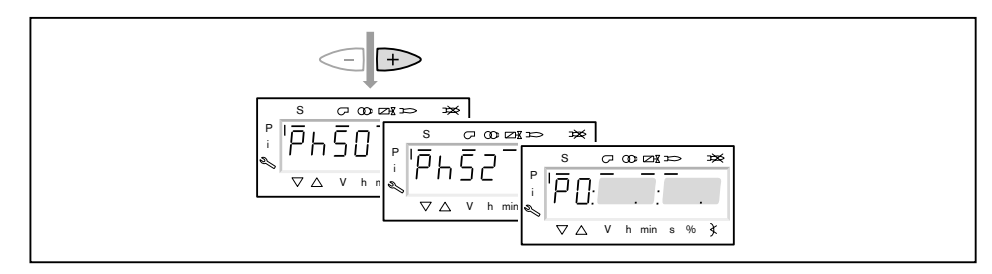

#### **13. Корректировка давления настройки на регуляторе давления**

Проверить и при необходимости скорректировать давление настройки на регуляторе давления.

#### **14. Проверка параметров сжигания**

- ▶ Измерить параметры сжигания в положении зажигания.
- $\blacktriangleright$  Значение О<sub>2</sub> настроить прим. на 4 ... 5% с помощью газового дросселя.

 $\hat{\mathbb{I}}$ 

4 Ввод в эксплуатацию

#### **15. Предварительная настройка рабочей точки** P1

- ▶ Нажать кнопку [+].
- $\checkmark$  На дисплее появляется индикация рабочей точки  $P1$ .
- **▶ Выполнить предварительную настройку расхода газа [F] и количества воз**духа [A], при этом обращать внимание на параметры сжигания.
- $\checkmark$  Рабочая точка P1 должна при этом находиться ниже необходимой малой нагрузки и внутри рабочего поля.

#### **Только при наличии частотного преобразователя**

- В рабочей точке P1 можно снижать число оборотов до 50%.
- ▶ Медленно снижать число оборотов кнопками [F] и [A] (VSD), при этом от‐ крывая воздушные заслонки кнопкой [A].
- ▶ Нажать кнопку [+].
- $\checkmark$  На дисплее появляется индикация рабочей точки  $P2$ . Если другие точки ещё не определены, менеджер горения выполняет калькуляцию и рассчитывает все отсутствующие точки до точки  $P9$ , на дисплее появляется индикация CALC.

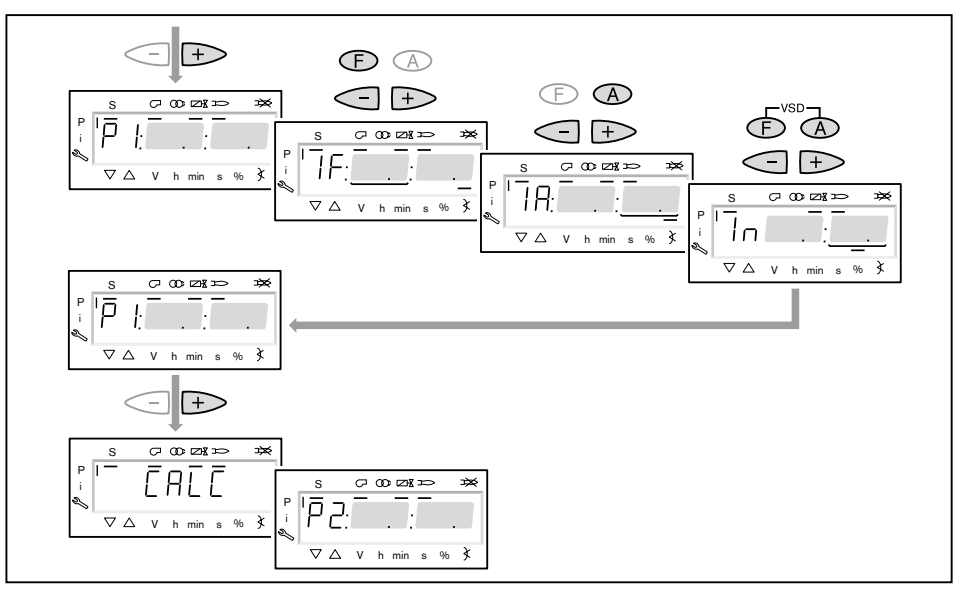

#### **16. Выход на большую нагрузку**

- $\blacktriangleright$  Кнопкой [+] последовательно выйти на все точки вплоть до  $\mathbb{P}^9$ .
- ▶ В каждой точке проверить параметры сжигания и скорректировать их изменением положения газового дросселя [F].

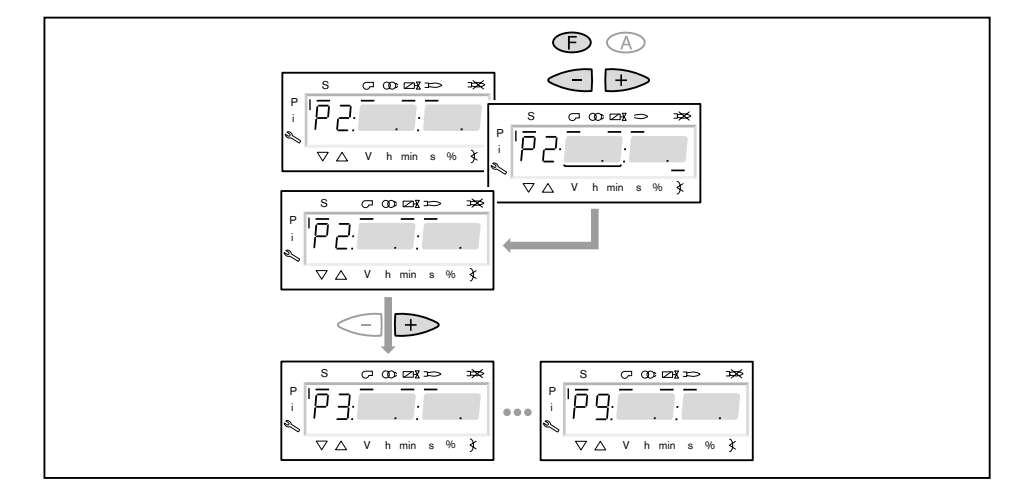

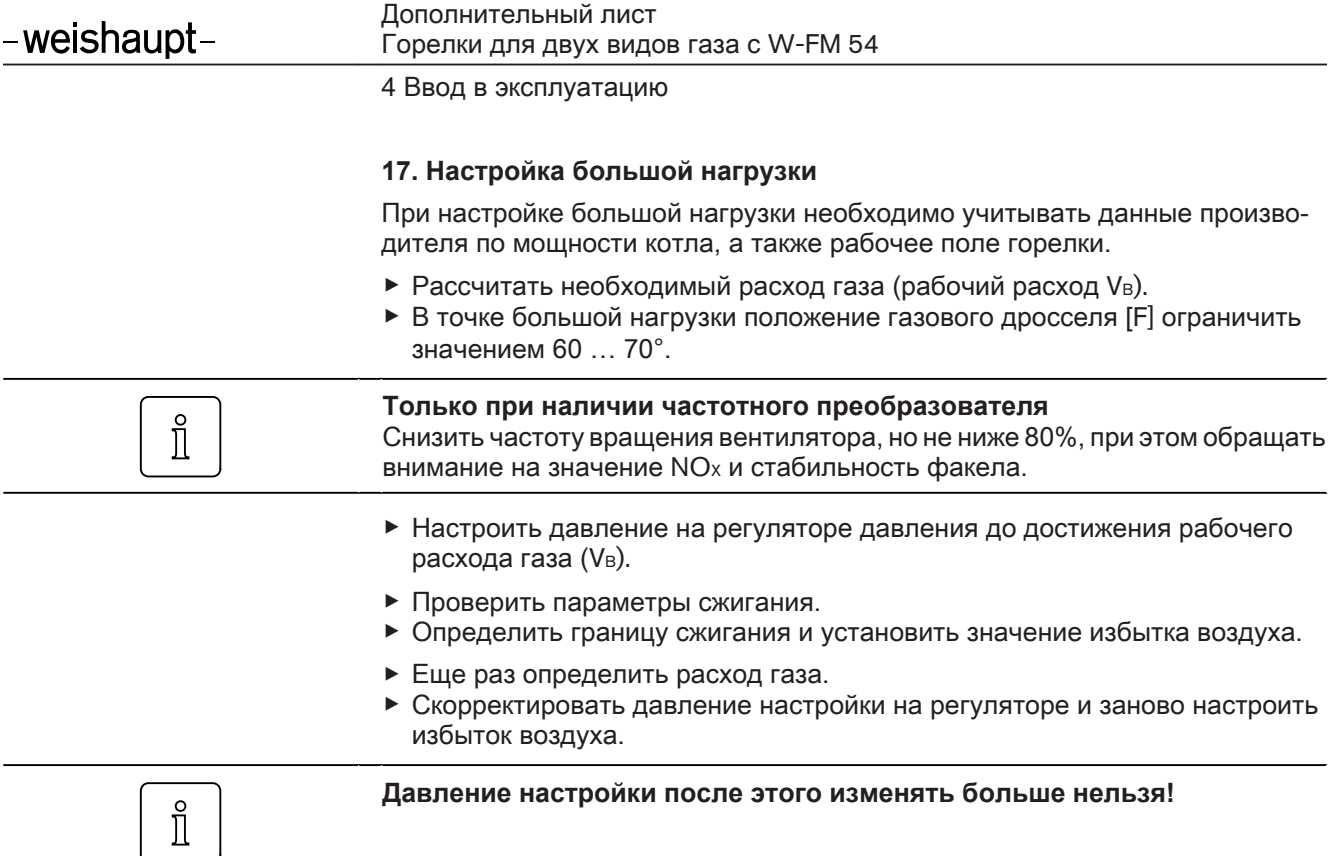

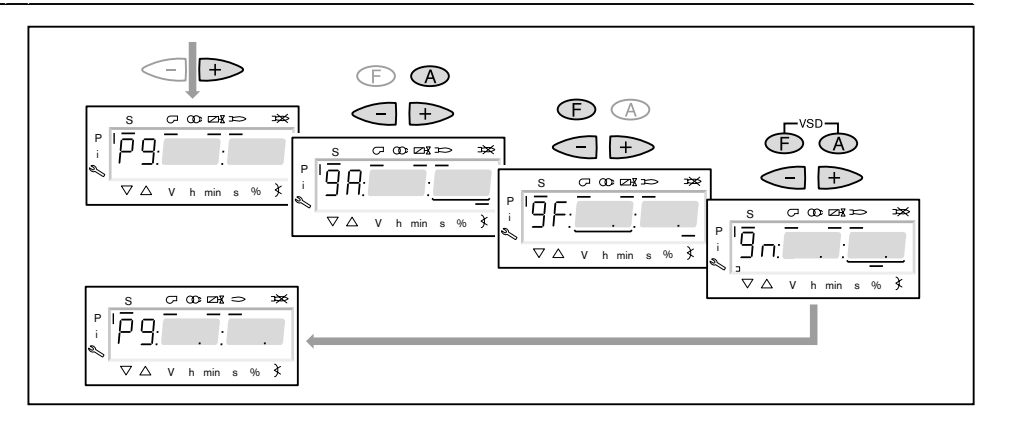

#### **18. Запуск калькуляции**

Для достижения равномерной характеристики работы необходимо провести калькуляцию точек от P9 до P1.

- ▶ Нажать кнопку [–] прим. 4 секунды.
- ✓ На дисплее появляется индикация CALC.
- ▶ Отпустить кнопку [–].
- ✓ Менеджер горения запускает калькуляцию рабочих точек. В заключение на дисплее появляется индикация рабочей точки P8.

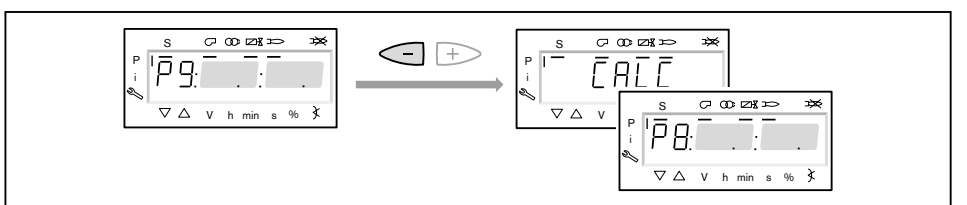

#### **19. Настройка рабочих точек**

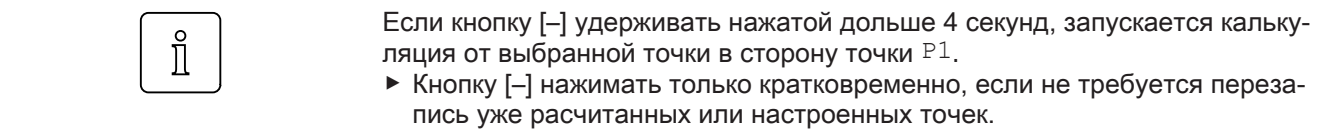

Настройка рабочих точек должна выполняться исключительно при помощи топливного сервопривода [F]. Изменения количества воздуха повлияют на линейность графика работы горелки, что является недостатком при регули‐ ровании мощности или частотном управлении.

- ▶ Проверить параметры сжигания.
- **▶ Удерживать кнопку [F] нажатой и кнопками [+]/[-] оптимизировать пара**метры сжигания.
- ▶ В каждой рабочей точке оптимизировать параметры сжигания, вплоть до выхода на точку P1.

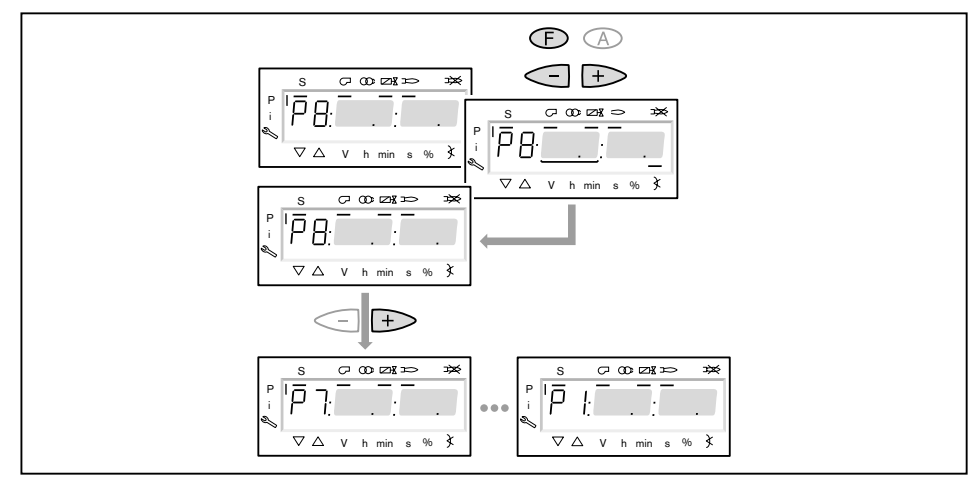

#### **20. Определение верхнего предела мощности (большой нагрузки)**

В параметре 566 можно ограничить большую нагрузку.

- ▶ Выйти из настройки кнопкой [esc].
- $\checkmark$  На дисплее появляется индикация  $566 - -$ .
	- Большая нагрузка не определена, т.е. большая нагрузка ≙ P9 (при 100% ном распределении нагрузки).

Далее продолжить с шага 21, если ограничения большой нагрузки не тре‐ буется.

- ▶ Нажать кнопку [ENTER].
- ✓ Теперь на индикации появляется значение параметра.
- ▶ Кнопкой [+] или [–] настроить предел мощности и подтвердить кнопкой [ENTER].
- ▶ Выйти из режима ввода кнопкой [esc].
- $\checkmark$  На дисплее появляется индикация параметра  $566$  с актуальным верхним пределом мощности.

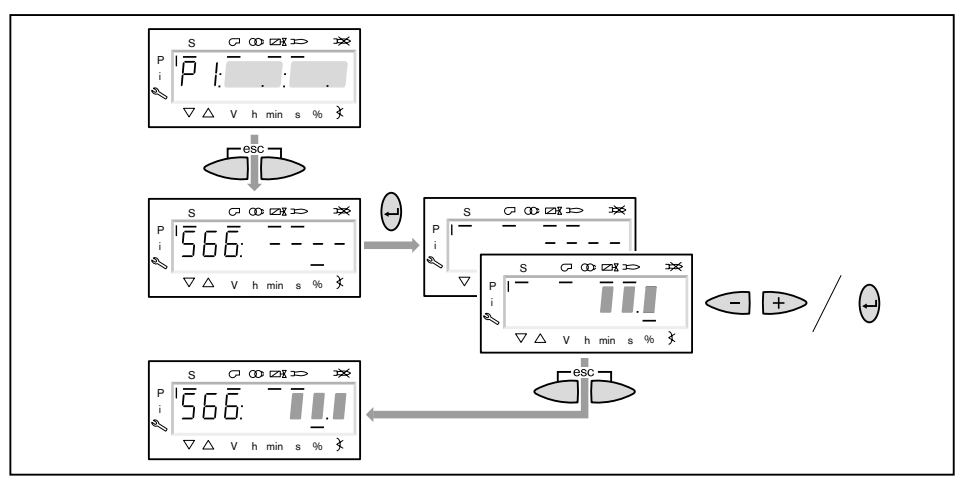

#### **21. Определение нижнего предела мощности (малой нагрузки)**

Параметром 565 можно ограничить малую нагрузку.

При настройке малой нагрузки обращать внимание на данные по мощности котлопроизводителя и на рабочее поле горелки.

- $\blacktriangleright$  Нажать кнопку [+].
- $\sqrt{}$  На дисплее появляется индикация параметра  $565 - -$ . Малая нагрузка не определена, т.е. малая нагрузка ≙ P1.
- ▶ Нажать кнопку [ENTER].
- ✓ Теперь на индикации появляется значение параметра.
- ▶ Кнопкой [+] или [–] настроить предел мощности и подтвердить кнопкой [ENTER].
- ✓ Происходит выход на значение.
- ▶ Определить расход топлива и при необходимости скорректировать пре‐ дел мощности.
- ▶ Выйти из режима ввода кнопкой [esc].
- $\checkmark$  На дисплее появляется индикация параметра 565 с актуальным нижним пределом мощности.

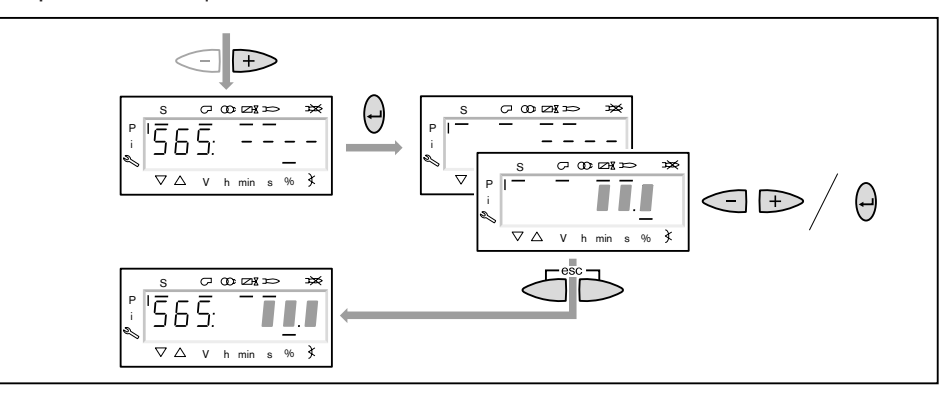

#### **22. Сохранение точек**

- ▶ Выйти из уровня кнопкой [esc].
- **√ На дисплее появится индикация** 400 SEt.
- ▶ Выйти из режима ввода кнопкой [esc].
- $\checkmark$  На дисплее появляется индикация  $\circ$  P (Operate = работа) с актуальным значением мощности.

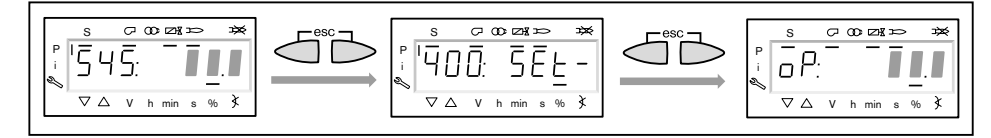

#### **23. Корректировка положения воздушных заслонок на продувке**

Во избежание неправильного срабатывания реле давления газа во время проверки герметичности клапанов положение воздушных заслонок на пред‐ варительной продувке должно совпадать с положением воздушных засло‐ нок в рабочей точке P9 (на большой нагрузке).

- ▶ Одновременно нажать кнопки [F] и [A].
- $\checkmark$  На дисплее появится индикация  $400$ : SEt.
- ▶ Нажать кнопку [+].
- ✓ На дисплее появится индикация 500: PArA.
- ▶ Нажать кнопку [ENTER].
- ▶ Кнопкой [+] выбрать 502.00 и подтвердить выбор кнопкой [ENTER].
- $\triangleright$  Кнопкой [+] выбрать  $502.01$  и подтвердить выбор кнопкой [ENTER].
- **▶ Кнопкой [-] установить положение воздушных заслонок на такое же зна**чение, как в рабочей точке P9 и подтвердить кнопкой [ENTER].
- ▶ Выйти из уровней кнопкой [esc].

#### **24. Проверка запуска**

- ▶ Выключить и заново запустить горелку.
- ▶ Проверить характер запуска и при необходимости скорректировать на‐ стройку нагрузки зажигания.

После изменения настройки нагрузки зажигания:

▶ Заново проверить характер запуска.

#### **25. Сохранение данных**

- ▶ Одновременно нажать кнопки [F] и [A].
- $\triangleright$  Кнопкой [-] выбрать строку  $000:$  Int и подтвердить кнопкой [ENTER].
- $\sqrt{H}$ а дисплее появляется индикация параметра 050.00: 0
- ▶ Нажать кнопку [ENTER].
- ✓ На дисплее появляется индикация bAC\_up.
- ▶ Нажать кнопку [ENTER].
- $\triangleright$  Кнопкой [+] установить  $1$  и подтвердить кнопкой [ENTER].
- $\blacktriangledown$  После сохранения данных индикация снова меняется на 0. Значения настройки и параметры из менеджера горения были сохранены в блоке памяти БУИ.
- **Выйти из уровней кнопкой [esc].**

#### **26. Настройка реле давления и выполнение заключительных работ**

Подробную информацию см. в инструкции по монтажу и эксплуатации горелки.

#### **Компания РАЦИОНАЛ - эксклюзивный поставщик горелок Weishaupt в Россию.**

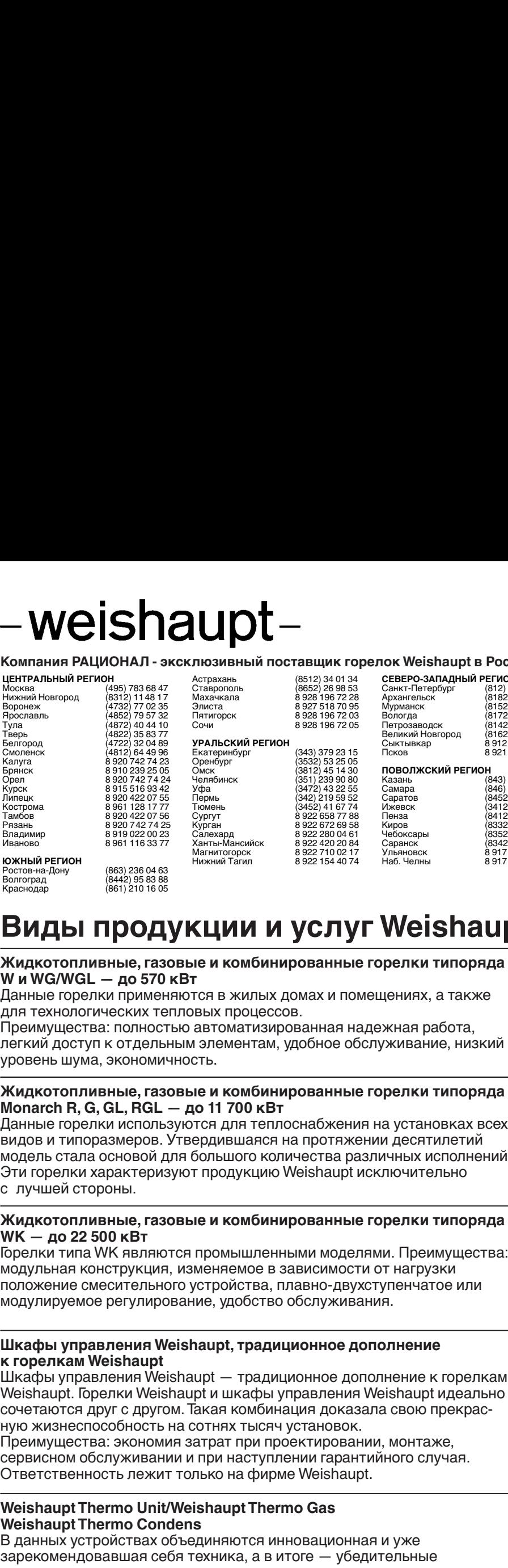

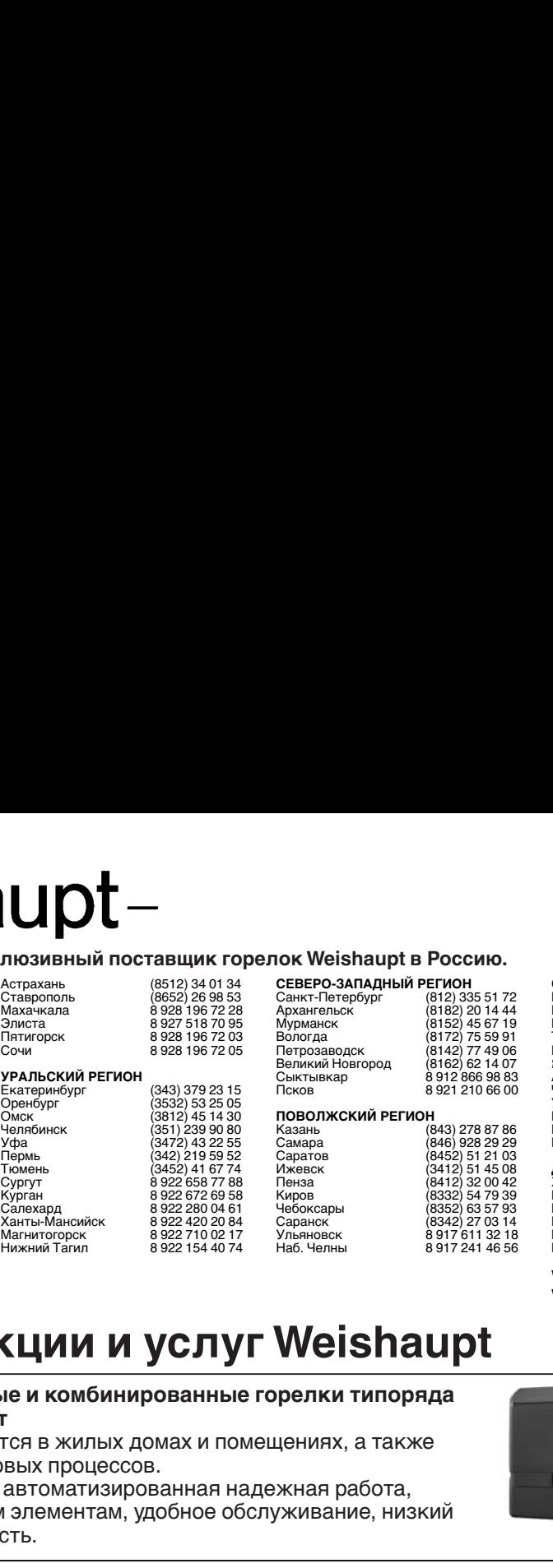

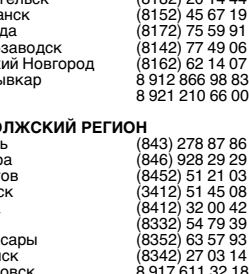

**ГОК Weishaupt в Россию.**<br>
СЕВЕРО-ЗАПАДНЫЙ РЕГИОН САВИРСКИЙ РЕГИОН (383) 354 70<br>
Архангельск (812) 335 51 72<br>
Архангельск (8132) 4444 Барнаул (383) 354 66:<br>
Мурманск (8132) 456 719 Иркутск (3952) 42 14<br>
Вологда (812) 75 5 **ІОК Weishaupt в Россию.**<br>
Cанкт-Петербург (812) 335 51 72<br>
Санкт-Петербург (812) 335 51 72<br>
Арханстельск (812) 2014 44<br>
Мурианст (812) 2014 44<br>
Мурианст (812) 2014 44<br>
Мурианст (812) 46 67 19<br>
Мурианст (812) 46 67 19<br>
М **IOK Weishaupt в Россию.**<br>
Санкт-Петербург (812) 335 51 72<br>
Санкт-Петербург (812) 335 51 72<br>
Архангельск (8182) 20 14 44<br>
Мурманск (8182) 20 14 44<br>
Мурманск (8182) 24 567 19<br>
Мурманск (812) 77 49 06 Кемерово (8842) 52 93 ПОВ Самара (1946) 928 29 29<br>
Сеньетный РЕГИОН (1912) 335 51 72<br>
Иристическ (8162) 2014 44<br>
Архант-Петербург (812) 335 51 72<br>
Архантельск (8162) 2014 44<br>
Мурманск (8162) 2014 467 19<br>
Мурманск (812) 75 49 61<br>
Мурманск (812 **IOR Weishaupt в Россию.**<br>
CEBEPO-ЗАПАДНЫЙ РЕГИОН (812) 335 172<br>
CAMIT-Terreption (812) 335 172<br>
Apxiration (8182) 34 444<br>
Apxiration (8182) 34 444<br>
Mypharick (8182) 46 87 19<br>
Mypharick (8142) 77 59 91<br>
Tonck (8122) 72 5 Петрозаводск (8142) 77 49 06 **IOR Weishaupt в Россию.**<br>
CEBEPO-ЗАПАДНЫЙ РЕГИОН СИБИРСКИЙ РЕГИОН (383) 354 70 9<br>
Applarement (812) 325 174 Baptison (383) 354 62<br>
Mynamics (8162) 46 67 19 Mpkyrok (8162) 22 14 14<br>
Mynamics (8142) 77 59 91<br>
Tonck (8142) IOK Weishaupt в Россию.<br>
CEBEPO-ЗАПАДНЫЙ РЕГИОН САНУЕЛЬ САБИРСКИЙ РЕГИОН (883) 354 70 9:<br>
Архангельск (812) 335 51 72<br>
Архангельск (812) 201444 Барнаул (383) 354 66 2<br>
Мурманск (812) 27 49 06<br>
Мурманск (812) 27 49 98 83 Пок Weishaupt в Россию.<br>
CEBEPO-ЗАПАДНЫЙ РЕГИОН.<br>
CAREFO-ЗАПАДНЫЙ РЕГИОН (812) 355172<br>
Apxaerence<br>
Apxaerence<br>
Apxaerence<br>
Myputates (812) 42 44<br>
Myputates (812) 42 44<br>
Myputates (812) 42 44<br>
September (812) 22 14 16 Sep **ПОВОЛЬ ПОВОЛЬ ПОВОЛЬ ПОВОЛЬ ПОВОЛЬ ПОВОЛЬ ПОВОЛЬ ПОВОЛЬ ПОВОЛЬ ПОВОЛЬ ПОВОЛЬ ПОВОЛЬ ПОВОЛЬ ПОВОЛЬ ПОВОЛЬ ПОВОЛЬ ПОВОЛЬ ПОВОЛЬ ПОВОЛЬ ПОВОЛЬ ПОВОЛЬ ПОВОЛЬ ПОВОЛЬ ПОВОЛЬ ПОВОЛЬ ПОВОЛЬ ПОВОЛЬ ПОВОЛЬ ПОВОЛЬ ПОВОЛЬ ПОВОЛЬ ПОВ** Казань (843) 278 87 86 Самара (846) 928 29 29 **IOR Weishaupt в Россию.**<br>
Cанер-G-MINAHING PETAOH<br>
Caner-Tereptoy: (812) 335 51 72<br>
Appearance (812) 235 51 72<br>
Appearance (812) 75 39 914 44<br>
Myphanets (812) 45 67 19<br>
Myphanets (812) 45 67 19<br>
Myphanets (812) 45 67 19 IOK Weishaupt в Россию.<br>
Cанкт-Петербург (412) 305 51 72 Новосибирск (383) 354 70 93<br>
Аржигельск (412) 2014 444<br>
Мурманск (412) 2014 444<br>
Мурманск (412) 2014 444<br>
Мурманск (412) 77 49 06<br>
Мурманск (412) 77 49 06<br>
Мурманс Пок Weishaupt в Россию.<br>
CasePo-34144Have The Thin Bandwin (383) 3470 92<br>
CasePo-3414Have (812) 335 1724<br>
Monomence (812) 2435 1724<br>
Homogencon (812) 778 99 91<br>
Normal (812) 778 99 91<br>
The Case of State and State and Sta IOK Weishaupt в Россию.<br>
CGHAT-Tereptopr (812) 305 51 72<br>
Applement (812) 305 51 72<br>
Applement<br>
Myphement (813) 2014 444<br>
Myphement (813) 2014 444<br>
Myphement (8132) 45 67 19<br>
Myphement (8132) 45 67 19<br>
Myphement (8132) 4 Чебоксары (8352) 63 57 93 ОК Weishaupt в Россию.<br>
CAREPO-341ALHHM РЕГИОН (1983) 5547039)<br>
CAREPO-341ALHHM РЕГИОН (1983) 5470<br>
Mynamicsic<br>
Memberskop (1982) 2842 142<br>
Normal (1982) 2842 142<br>
Denvise (1982) 27 75 99 11<br>
Denvis (1982) 27 75 99 11<br>
D Ульяновск 8 917 611 32 18 НАБЛАДНЫ РЕГИОН (1992) 2016 2012 11 46 50 1032 241 241 46 50 1032 241 241 46 56 1042 241 241 46 56 1042 241 46 56 1042 241 46 56 1042 241 46 56 1042 241 46 56 1042 241 46 56 1042 241 46 56 1042 241 46 56 1042 241 46 56 1 **СИБИРСКИЙ РЕГИОН**<br>
Новосибирск (383) 354 70 92<br>
Барнаул<br>
Иркутск (3852) 34 66 27<br>
Иркутск (3862) 52 93 75<br>
Кемерово (3842) 25 93 44<br>
Абакан (4112) 43 05 66<br>
Абакан 8 961 626 67 91<br>
Чита 8 924 304 92 16<br>
Ирильск 8 963 183 СИБИРСКИЙ РЕГИОН<br>Новосибирск (383) 354 70 92<br>Барнаул<br>Гриутск (3952) 42 14 71<br>Томск (3922) 52 93 75<br>Томск (3822) 52 93 75<br>Кемерово (3842) 25 93 44<br>Абакан (4112) 43 056 66<br>Абакан 8 961 895 67 91<br>Улан-Удэ 8 951 626 39 00<br>Ула СИБИРСКИЙ РЕГИОН<br>
Новосибирск (383) 354 70 92<br>
Барнаул<br>
Иркутск (3952) 34 66 27<br>
Томск (3922) 52 93 75<br>
Кемерово (3842) 25 93 75<br>
Кемерово (3842) 25 93 44<br>
Акутск (4112) 43 05 66<br>
Акутск 8 961 895 67 91<br>
Чита 8 961 895 6 **СИБИРСКИЙ РЕГИОН**<br>
Новосибирск (383) 354 70 92<br>
Барнаул<br>
Иркутск (3952) 42 68 27<br>
Иркутск (3952) 42 14 71<br>
Томок<br>
Кемерово (3842) 52 93 46<br>
Норгова<br>
Норильск (4112) 43 05 66<br>
Чита в 924 304 92 16<br>
Чита в 924 304 92 10<br> СИБИРСКИЙ РЕГИОН<br>
Новосибирск (383) 354 70 92<br>
Барнаул<br>
Иркутск (3852) 34 66 27<br>
Иркутск (3822) 52 93 75<br>
Кемерово (3842) 25 93 75<br>
Кемерово (3842) 25 93 75<br>
Акутск (4112) 43 05 66<br>
Акутск 8 961 895 67 91<br>
Чита<br>
Чита 8 9 **СИБИРСКИЙ РЕГИОН**<br>Новосибирск (383) 354 70 92<br>Барнадл<br>Иркутск (3952) 44 66 27<br>Иркутск (3922) 52 93 93 44<br>Кемерово (3842) 25 93 94<br>Абакан (4112) 43 05 66 6<br>Абакан (4112) 43 05 66 67 91<br>Илган-Удэ 894 304 92 16<br>Илган-Удэ 8 СИБИРСКИЙ РЕГИОН (383) 354 70 92<br>
Барнаул<br>
Барнаулск (3822) 42 14 71<br>
Томск (3922) 42 14 71<br>
Томск (4112) 43 052 92 89 75<br>
Кемерово (3822) 52 89 34<br>
Абакан (4112) 43 05 66<br>
Абакан 48 961 895 67 91<br>
Члан-Удэ 8924 304 92 1 СИБИРСКИЙ РЕГИОН<br>
Новосибирск (383) 354 70 92<br>
Иркутск (3952) 34 66 27<br>
Иркутск (3952) 42 46 27<br>
Томск (3842) 52 93 375<br>
Кемерово (3842) 52 93 375<br>
Абакан (4112) 43 05 66<br>
Абакан (412) 43 05 66<br>
Макан (499) 92 4304 92 16 СИБИРСКИЙ РЕГИОН (383) 354 70 92<br>
Барнаул<br>
Барнаул<br>
Барнаул<br>
Иркутск (3952) 42 14 71<br>
Томск (3922) 52 93 93 44<br>
Кемерово (3822) 52 93 94<br>
Абакан (4112) 43 05 66<br>
Абакан (4112) 43 05 66<br>
Иркутск 8 924 304 9216<br>
Улан-Удэ 8 СИБИРСКИЙ РЕГИОН<br>
Новосибирск (383) 354 70 92<br>
Иркутск (3952) 34 66 27<br>
Иркутск (3952) 42 49 75<br>
Кемерово (3842) 25 93 93 75<br>
Кемерово (3842) 25 93 93 94<br>
Якутск (3942) 25 93 93 94<br>
Нутан-Удэ в 93 639 83 93 93<br>
Члан-Удэ СИБИРСКИЙ РЕГИОН (383) 354 70 92<br>Новосибирск (383) 354 70 92<br>Барнаул (3852) 34 66 27<br>Томск (3982) 42 43 75<br>Томск (3842) 25 998 34<br>Акугск (3842) 25 998 344<br>Акугск (3842) 25 998 35 46<br>Ириль-Ида 8961 895 626 390<br>Чита 8961 8 СИБИРСКИЙ РЕГИОН (383) 354 70 92<br>
Новосибирск (383) 354 70 92<br>
Бернаул<br>
Крупуск (3852) 42 14 7<br>
Томуск (3822) 52 93 75<br>
Крупск (3842) 52 93 75<br>
Андгиск (3842) 52 93 75<br>
Андгиск (4112) 43 856 969 16<br>
Магалан<br>
Маринск в 98 СИБИРСКИЙ РЕГИОН (383) 354 70 92<br>Барнаул (383) 354 70 92<br>Барнаул (3832) 44 66 27<br>Томск (3922) 22 93 75<br>Томск (3922) 25 93 44<br>Rivyrck (4112) 43 05 66<br>Alvakan 8961 91 892 4 304 92 16<br>Viral-Vira 8924 304 92 16<br>Hopunbok 8924 **СИБИРСКИЙ РЕГИОН**<br>
Новосибирок (383) 354 70 92<br>
Барнади<br>
Иркутск (382) 34 66 27<br>
Иркутск (3952) 42 14 77<br>
Томск<br>
Кемерово (3842) 52 93 75<br>
Акирово (4112) 43 05 66<br>
Абакан 8 961 895 679 19<br>
Илан-Удэ 894 904 92 16<br>
Улан-Уд СИБИРСКИЙ РЕГИОН (383) 354 70 92<br>Новосибирск (383) 354 70 92<br>Барнадл<br>Иркутск (4262) 42 14 771<br>Мемерово (322) 52 93 75<br>Кемерово (3242) 52 93 75<br>Абакан 44112) 42 96 896 99 1<br>Илан-Удэ 8924 304 92 90 90<br>Улан-Удэ 8924 304 92 **СИБИРСКИЙ РЕГИОН**<br>
Новосибирск (383) 354 70 92<br>
Барнади<br>
Иркутск (3952) 34 66 27<br>
Иркутск (3922) 52 93 75<br>
Кемерово (3842) 52 93 75<br>
Абракан 44112) 43 05 66 6<br>
Абракан 8 961 895 67 91<br>
Члан-Удэ 8 924 304 92 16<br>
Улан-Удэ СИБИРСКИЙ РЕГИОН (383) 354 70 92<br>Новосибирск (383) 354 70 92<br>Барнадл<br>Иркутск (3952) 42 64 76 27<br>Иркутск (3922) 52 93 75<br>Кемерово (3942) 25 93 75<br>Абакан 44112) 43 06 65 67 91<br>Илан-Уда 824 304 92 61<br>Улан-Уда 824 304 92 63 СИБИРСКИЙ РЕГИОН (383) 354 70 92<br>Новосибирск (3832) 34 66 927<br>Барнадл<br>Ирмск (8922) 42 04 77 5<br>Ирмск (3922) 42 04 77 5<br>Кемерово (4412) 42 804 94 66<br>Kemeropeck (4412) 43 804 94 66<br>Mars-Again (4412) 43 894 92 916<br>Mars-Again СИБИРСКИЙ РЕГИОН (383) 354 70 92<br>Бариалирск (3852) 34 68 27<br>Бариалирск (3852) 34 68 27<br>Помск (3942) 22 93 75<br>Гомск (3942) 22 93 75<br>Анутск (3942) 22 93 94<br>Анутск (4112) 43 05 66<br>Чита<br>Инта в 934 304 92 98 3532<br>Благовещенск СИБИРСКИЙ РЕГИОН (383) 354 70 92<br>Новосибирск (3832) 34 60 27<br>Барнаул<br>Иркутск (3922) 34 61 27<br>Иркутск (4222) 25 20 34 21 47<br>Кемерово (4242) 25 308 444<br>Митан (4107 12308 444<br>Читан (4107 12308 446<br>Читан (412) 25 20 40 40<br>Чит

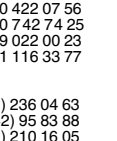

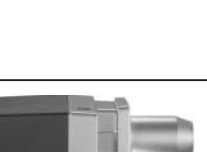

**www.weishaupt.ru www.razional.ru**

**W и WG/WGL — до 570 кВт** Данные горелки применяются в жилых домах и помещениях, а также для технологических тепловых процессов.

**Виды продукции и услуг Weishaupt** 

Преимущества: полностью автоматизированная надежная работа, легкий доступ к отдельным элементам, удобное обслуживание, низкий уровень шума, экономичность.

Данные горелки используются для теплоснабжения на установках всех видов и типоразмеров. Утвердившаяся на протяжении десятилетий модель стала основой для большого количества различных исполнений. Эти горелки характеризуют продукцию Weishaupt исключительно лучшей стороны. Преимущества. полностью автоматизированная надежна<br>преимущества. полностью автоматизированная надежна<br>легкий доступ к отдельным элементам, удобное обслужи<br>уровень шума, экономичность.<br>Удерженно на экономичность.<br>Молакотоп ногии и отслук и отдельным эрономических и соверенность и соверенность и соверенно след на использования с под<br>использования для послед несколько и соверения и от дель с под несколько и соверения и онималистами и дель для XMA MARK THE MARK THE MARK MARK THE MARK MARK THE MARK MARK TO MARK MARK TO MARK HAND MONE THANG HARB HARB THANG HARB HARB TERINOCHE ADAT TERINOCHE ARAN MONGLED THANG MARK THE MARK THONG C DYVILLEN C THE MARK THANG CONTRA

## **WK — до 22 500 кВт**

орелки типа WK являются промышленными моделями. Преимущества: положение смесительного устройства, плавно-двухступенчатое или модулируемое регулирование, удобство обслуживания.

# **к горелкам Weishaupt**

Шкафы управления Weishaupt — традиционное дополнение к горелкам Weishaupt. Горелки Weishaupt и шкафы управления Weishaupt идеально сочетаются друг с другом. Такая комбинация доказала свою прекрасную жизнеспособность на сотнях тысяч установок.

Преимущества: экономия затрат при проектировании, монтаже, сервисном обслуживании и при наступлении гарантийного случая. Ответственность лежит только на фирме Weishaupt.

#### **Weishaupt Thermo Unit/Weishaupt Thermo Gas Weishaupt Thermo Condens**

В данных устройствах объединяются инновационная и уже зарекомендовавшая себя техника, а в итоге — убедительные результаты:

идеальные отопительные системы для частных жилых домов помещений.

#### **Комплексные услуги Weishaupt — это сочетание продукции сервисного обслуживания**

Широко разветвленная сервисная сеть является гарантией из фирм, занимающихся теплоснабжением, которые связаны

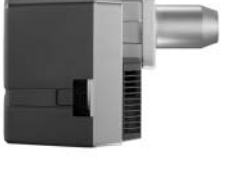

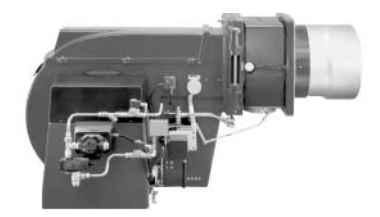

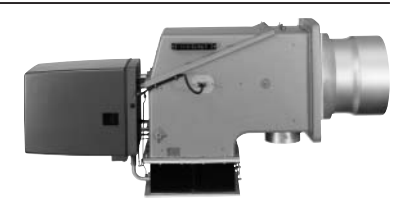

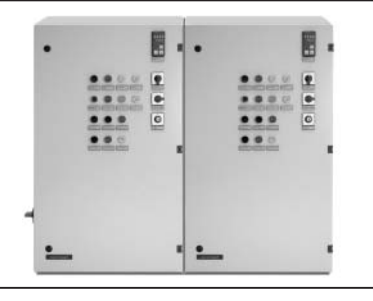

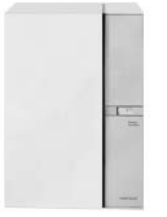

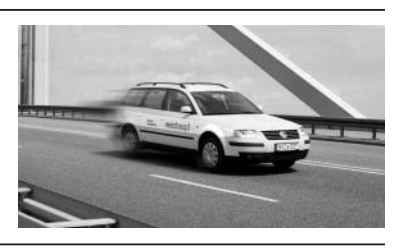